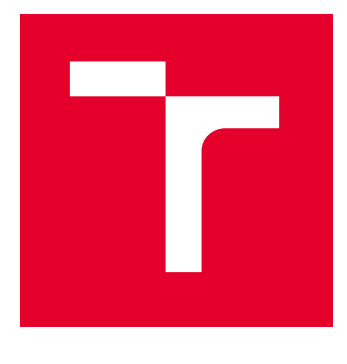

# VYSOKÉ UČENÍ TECHNICKÉ V BRNĚ

BRNO UNIVERSITY OF TECHNOLOGY

## FAKULTA ELEKTROTECHNIKY A KOMUNIKAČNÍCH TECHNOLOGIÍ

FACULTY OF ELECTRICAL ENGINEERING AND COMMUNICATION

## ÚSTAV AUTOMATIZACE A MĚŘICÍ TECHNIKY

DEPARTMENT OF CONTROL AND INSTRUMENTATION

## NÁVRH LABORATORNÍ ÚLOHY DO LABORATOŘE ŘÍZENÍ

LABORATORY EXERCISE FOR A CONTROL THEORY COURSES

BAKALÁŘSKÁ PRÁCE BACHELOR'S THESIS

AUTOR PRÁCE **AUTHOR** 

Miroslav Kozumplík

VEDOUCÍ PRÁCE **SUPERVISOR** 

Ing. Libor Veselý, Ph.D.

BRNO 2022

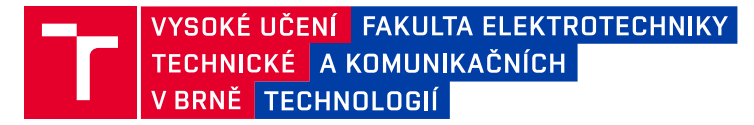

## **Bakalářská práce**

bakalářský studijní program **Automatizační a měřicí technika**

Ústav automatizace a měřicí techniky

*Student:* Miroslav Kozumplík *ID:* 220993 *Ročník:* 3 *Akademický rok:* 2021/22

#### **NÁZEV TÉMATU:**

#### **Návrh laboratorní úlohy do laboratoře řízení**

#### **POKYNY PRO VYPRACOVÁNÍ:**

1. Prozkoumejte možnosti zařízení NI DAQ USB-6001 ve spojení s DAQ Toolboxem v prostředí Matlab/Simulink.

2. Navrhněte hardware laboratorního přípravku s ohledem na možnosti NI DAQ USB-6001.

3. Realizujte laboratorní přípravek.

4. Sestavte laboratorní úlohu pro předměty z oblasti řízení a regulace.

Cílem práce je návrh nové atraktivní laboratorní úlohy pro předměty z oblasti řízení a regulace.

#### **DOPORUČENÁ LITERATURA:**

[1] Astrom,K. J., Wittenmark, B.: Computer-Controlled Systems: Theory and Design, Prentice Hall, 1996. 555s. ISBN 978-0133148992

*Termín zadání:* 7.2.2022 *Termín odevzdání:* 23.5.2022

*Vedoucí práce:* Ing. Libor Veselý, Ph.D.

**doc. Ing. Václav Jirsík, CSc.** předseda rady studijního programu

#### **UPOZORNĚNÍ:**

Autor bakalářské práce nesmí při vytváření bakalářské práce porušit autorská práva třetích osob, zejména nesmí zasahovat nedovoleným způsobem do cizích autorských práv osobnostních a musí si být plně vědom následků porušení ustanovení § 11 a následujících autorského zákona č. 121/2000 Sb., včetně možných trestněprávních důsledků vyplývajících z ustanovení části druhé, hlavy VI. díl 4 Trestního zákoníku č.40/2009 Sb.

Fakulta elektrotechniky a komunikačních technologií, Vysoké učení technické v Brně / Technická 3058/10 / 616 00 / Brno

## **Abstrakt**

Tato práce se zabývá návrhem laboratorní úlohy a laboratorního přípravku do laboratoře zaměřené na výuku teorie řízení.

Laboratorní přípravek obsahuje topné těleso, pomocí něhož se ohřívá vzduch v trubici. Cílem laboratorní úlohy je regulace teploty vzduchu v trubici v různých vzdálenostech od tepelného zdroje. Návrh řídicího algoritmu probíhá v prostředí Matlab Simulink, ke kterému je topné těleso společně s teplotními snímači připojeno pomocí měřicí karty NI DAQ USB-6001.

## **Klíčová slova**

DAQ, soustava, PWM, NI USB - 6001, regulátor, Simulink, Pt1000

## **Abstract**

This work deals with a design of laboratory tasks and laboratory hardware for laboratory control.

Laboratory equipment contains heating element placed in a pipe. Temperature sensors measure the current air temperature in the pipe. The heating element with the temperature sensors are connected to the computer through the DAQ USB-6001. The signal is read by Simulink program that will be used to design controllers for this system.

## **Keywords**

DAQ, system, PWM, NI USB - 6001, controller, Simulink, Pt1000

## **Bibliografická citace**

KOZUMPLÍK, M. *Návrh laboratorní úlohy do laboratoře řízení*. Brno: Vysoké učení technické v Brně, Fakulta elektrotechniky a komunikačních technologií, Ústav automatizace a měřící techniky, 2022. 53 s. Bakalářská práce. Vedoucí práce: Ing. Libor Veselý, Ph.D.

## **Prohlášení autora o původnosti díla**

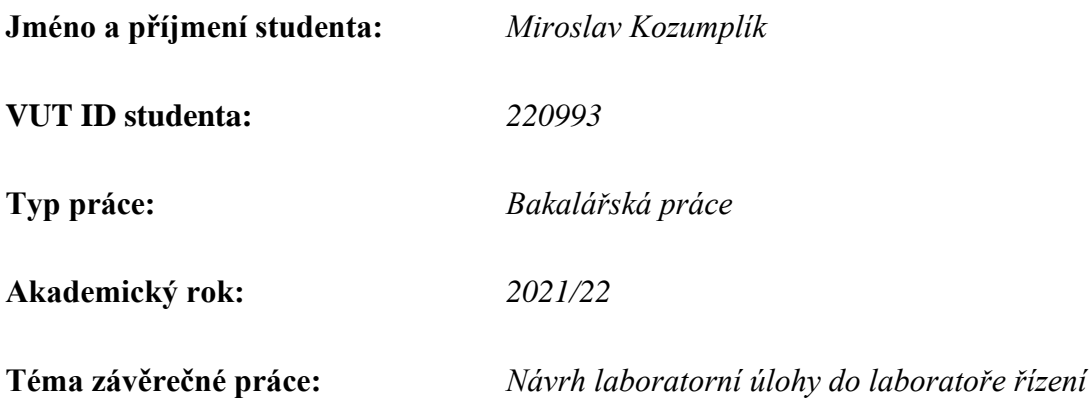

Prohlašuji, že svou závěrečnou práci jsem vypracoval samostatně pod vedením vedoucí/ho závěrečné práce a s použitím odborné literatury a dalších informačních zdrojů, které jsou všechny citovány v práci a uvedeny v seznamu literatury na konci práce.

Jako autor uvedené závěrečné práce dále prohlašuji, že v souvislosti s vytvořením této závěrečné práce jsem neporušil autorská práva třetích osob, zejména jsem nezasáhl nedovoleným způsobem do cizích autorských práv osobnostních a jsem si plně vědom následků porušení ustanovení § 11 a následujících autorského zákona č. 121/2000 Sb., včetně možných trestněprávních důsledků vyplývajících z ustanovení části druhé, hlavy VI. díl 4 Trestního zákoníku č. 40/2009 Sb.

. V Brně dne: 23. května 2022 ----------------------------------------

podpis autora

## **Poděkování**

Děkuji vedoucímu bakalářské práce Ing. Liboru Veselému, Ph.D. za vstřícný přístup a za účinnou metodickou, pedagogickou a odbornou pomoc při zpracování mé bakalářské práce.

V Brně dne: 23. května 2022 ----------------------------------------

podpis autora

## Obsah

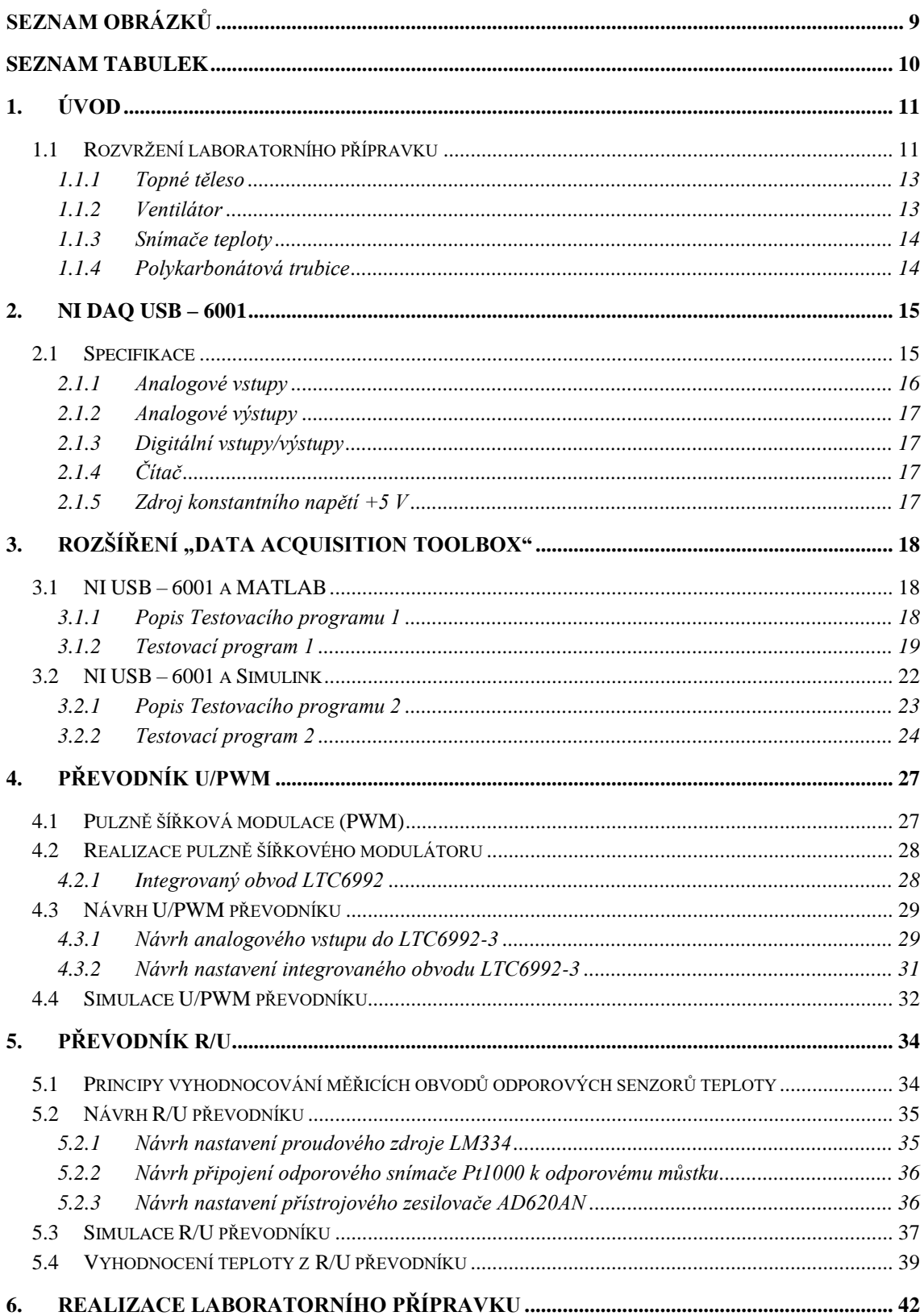

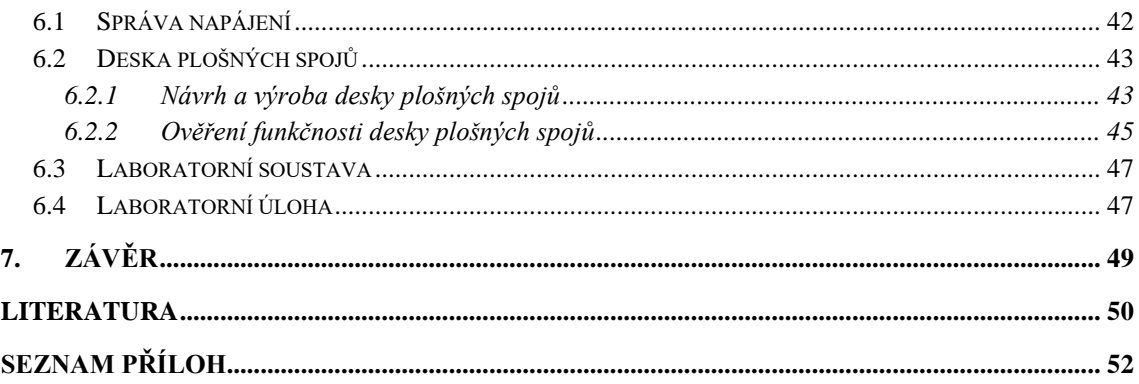

## <span id="page-8-0"></span>**SEZNAM OBRÁZKŮ**

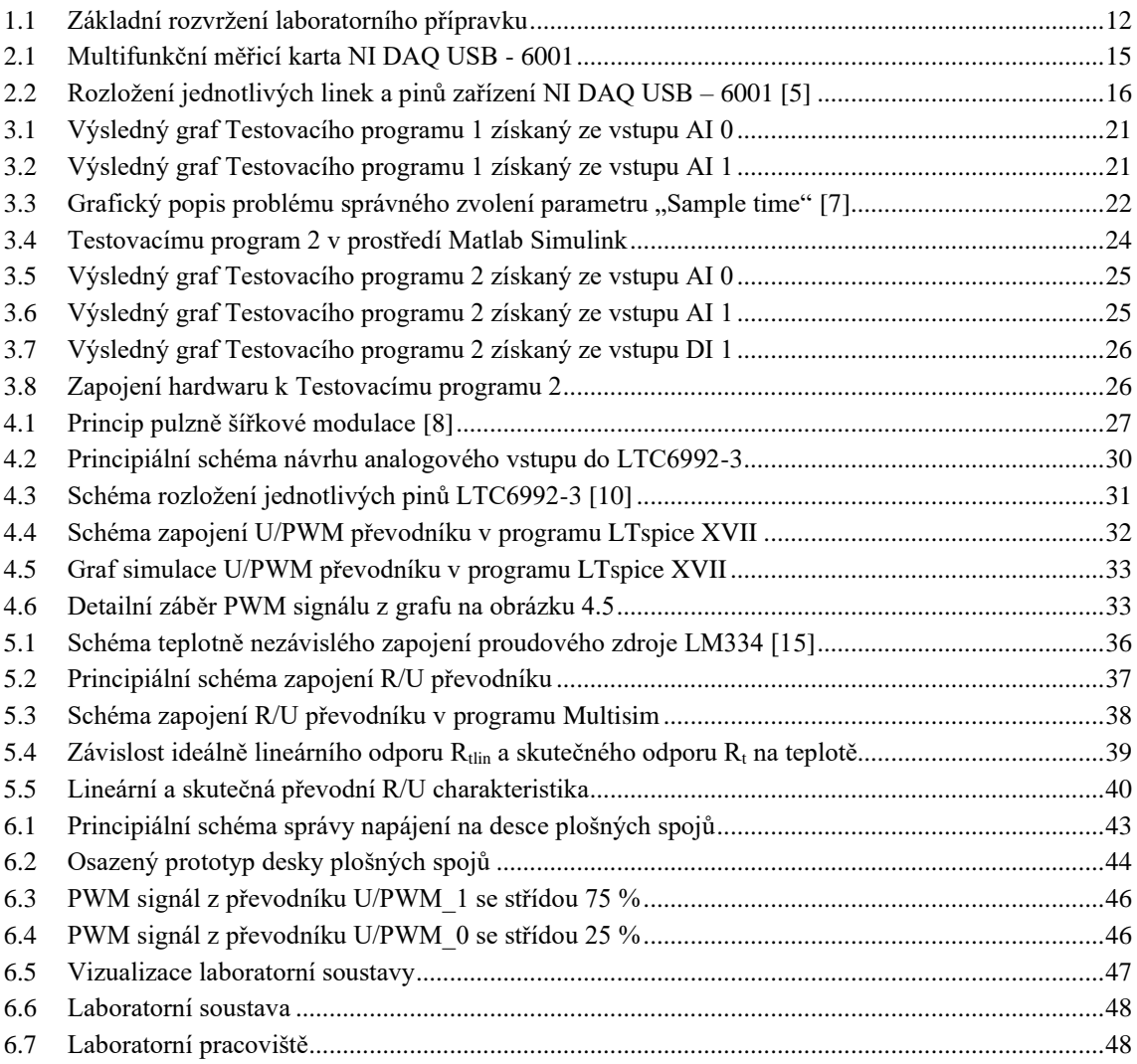

## <span id="page-9-0"></span>**SEZNAM TABULEK**

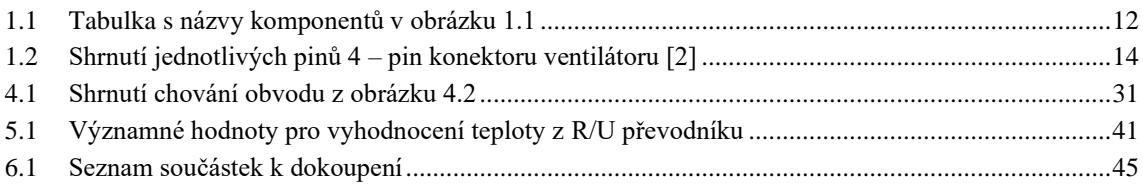

## <span id="page-10-0"></span>**1.ÚVOD**

Cílem bakalářské práce je prozkoumat možnosti zařízení NI DAQ USB - 6001, navrhnout laboratorní úlohu a zrealizovat laboratorní přípravek do laboratoře zabývající se teorií řízení. Laboratorní úloha by mohla být následně využita při výuce v některém z kurzů z oblasti teorie řízení a regulace.

K laboratorní úloze bude využito multifunkční měřicí zařízení USB – 6001 od výrobce National Instruments. Tato měřicí karta je určena pro nenáročné aplikace jako jsou zaznamenávání měřených dat, přenosná měření nebo laboratorní experimenty. Nabízí analogové vstupy a výstupy, digitální vstupy a výstupy a 32bitový čítač. Pomocí kabelu USB/micro-USB lze měřící kartu připojit k počítači, odkud se zařízení napájí, konfiguruje a ovládá. Při koupi se k zařízení dodává kromě samotného hardwaru i software DAQExpress, který umožňuje základní rychlé měření a nastavování vstupních a výstupních pinů měřicí karty. K používání NI USB – 6001 lze využít i další programy jako je například LabVIEW. V případě navrhované laboratorní úlohy se ke konfiguraci a ovládání zařízení použijí programy MATLAB a Simulink od společnosti MathWorks, kde s výhodou využijeme rozšíření Data Acquisition Toolbox. Využití zařízení NI USB – 6001 v laboratorní úloze je výhodné zejména kvůli jeho jednoduchému zapojení a konfiguraci, kvůli snadnému ovládání skrz software Matlab Simulink a kvůli jeho cenové dostupnosti.

Laboratorní přípravek bude složen z topného tělesa umístěného v trubici, z ventilátoru umožňující ochlazení teploty v trubici a ze snímačů teploty. Pomocí navrženého a vyrobeného hardwaru laboratorního přípravku bude možné z programů MATLAB nebo Simulink, skrz měřicí kartu USB – 6001, ovládat výkon topného tělesa, výkon ventilátoru a pomocí teplotních snímačů měřit aktuální teplotu v trubici. Takové rozvržení laboratorního přípravku bude studentům, řešících laboratorní úlohu, umožňovat studovat navržený systém, sledovat a měřit ustálené stavy i přechodné děje v systému a řídit i regulovat teplotu systému pomocí řídicích algoritmů navržených v Simulinku.

### <span id="page-10-1"></span>**1.1 Rozvržení laboratorního přípravku**

Celé principiální schéma provedení laboratorního přípravku je možné vidět na obrázku [1.1.](#page-11-0) Jednotlivé komponenty laboratorního přípravku jsou uvedeny v tabulce [1.1.](#page-11-1)

Multifunkční zařízení USB – 6001 je připojeno k prostředí Matlab Simulink. Zde bude namodelován řídicí algoritmus, který bude ovládat napětí na analogových výstupních pinech AO 0 a AO 1 zařízení USB - 6001 na základě informací ze vstupních analogových pinů AI 0 a AI 1.

Multifunkční měřicí karta umožňuje generovat napětí na výstupních pinech AO 0 a AO 1 v rozsahu 10 až -10 V. Tyto napětí jsou připojena k převodníkům U/PWM. V nich se napětí 10 až -10 V přemění na PWM signál 0 až 100 % tak, že -10 V odpovídá střídě 0 % a 10 V odpovídá střídě 100 %. Výsledný PWM signál z prvního převodníku bude řídit otáčky ventilátoru. PWM signál z druhého převodníku bude řídit spínání MOSFET tranzistoru, pomocí něhož se bude ovládat výkon topného tělesa v trubici.

O měření aktuální teploty v tepelném tunelu se budou starat snímače teploty. K realizaci laboratorního přípravku byly zvoleny dva platinové snímače Pt1000, jejichž odpor s narůstající teplotou lineárně roste.

Z odporů teplotních snímačů se ve dvou R/U převodnících převede měřená hodnota odporu na napětí v rozsahu 10 až -10 V. Tyto napěťové signály se přivedou zpět na vstupní piny zařízení USB – 6001. Následně se v Simulinku pomocí standardizace vyhodnotí aktuální teplota vzduchu v určitém místě trubice.

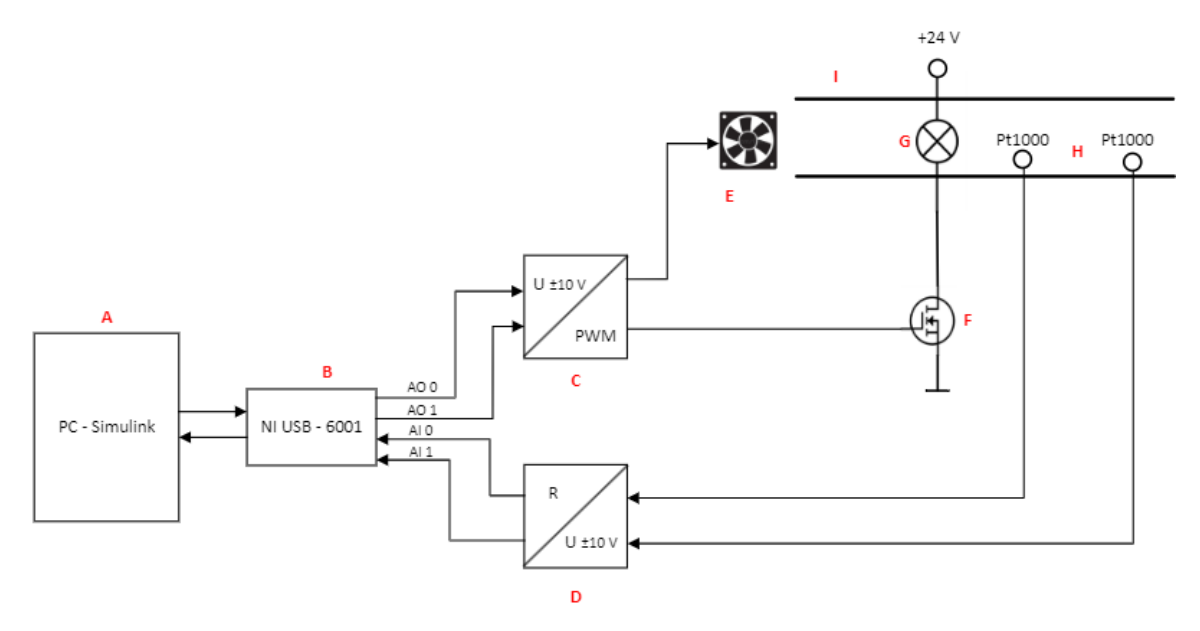

<span id="page-11-0"></span>Obrázek 1.1 Základní rozvržení laboratorního přípravku

<span id="page-11-1"></span>

| Označení v obrázku          | <b>Název komponenty</b>              |  |  |  |
|-----------------------------|--------------------------------------|--|--|--|
| A                           | Počítač s prostředím Matlab Simulink |  |  |  |
| B                           | Měřicí karta NI USB - 6001           |  |  |  |
| $\mathcal{C}_{\mathcal{C}}$ | Převodník U/PWM                      |  |  |  |
| D                           | Převodník R/U                        |  |  |  |
| E                           | Ventilátor                           |  |  |  |
| F                           | <b>MOSFET</b> tranzistor             |  |  |  |
| G                           | Topné těleso – žárovka               |  |  |  |

Tabulka 1.1 Tabulka s názvy komponentů v obrázku [1.1](#page-11-0)

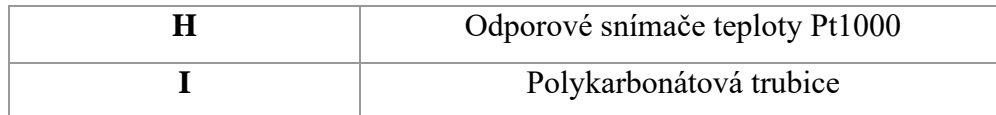

#### <span id="page-12-0"></span>**1.1.1 Topné těleso**

Pomocí topného tělesa bude možné zvyšovat teplotu v trubici. Topné těleso bude ovládané z počítače pomocí programu Matlab Simulink. Teplotu vzduchu určitého místa v trubici bude možné například řídit naprogramovaným PSD regulátorem na základě požadované a aktuální teploty v trubici. Pomocí PWM signálu bude MOSFET tranzistor spínat a rozpínat napájení do topného tělesa, čímž bude ovládat jeho výkon.

Jako vhodné topné těleso by mohla sloužit halogenová žárovka. Wolframové vlákno halogenových žárovek dosahuje teploty mezi 2800 až 3100 K. Kvůli vysoké teplotě je u halogenových žárovek použito křemenné sklo, které se projevuje vyšší mechanickou pevností a teplotní odolností. Díky tomu bývají rozměry halogenových žárovek menší a pracovní tlak plynné náplně vyšší. Plynnou náplň tvoří obvykle xenon společně se sloučeninou obsahující halogen. Při manipulaci s halogenovou žárovkou se doporučuje použít rukavice, přímý kontakt křemenného skla s prsty může kvůli látkám v lidském potu zapříčinit až porušení vakuové těsnosti. [\[1\]](#page-49-1)

Konkrétní typ topného tělesa v připravovaném laboratorním přípravku by mohla být průmyslová halogenová žárovka G4/20W/24V. Příkon žárovky je 20 W, napětí 24 V, teplota chromatičnosti 3000 K a udávaná průměrná životnost je 2000 h.

#### <span id="page-12-1"></span>**1.1.2 Ventilátor**

K ochlazení vzduchu v tepelné trubici bude sloužit ventilátor, který bude opět ovládán z počítače pomocí programu Matlab Simulink. Pomocí PWM signálu bude možné řídit otáčení ventilátoru.

Pro připravovanou laboratorní úlohu bude využit ventilátor určený ke chlazení počítače. Tyto ventilátory se dělí na ventilátory s 3 – pin a s 4 – pin konektorem.

První dva piny 3 – pin konektoru představují napájecí vstupy +12 V a GND. Třetí pin představuje funkci tachometru. Při každé otáčce ventilátoru magnet aktivuje Hallovu sondu na křídle ventilátoru, která generuje na výstup pulz. Z naměřených časů mezi jednotlivými pulzy lze dopočíst počet otáček ventilátoru za minutu (RPM).

K těmto třem pinům přidává 4 – pin konektor ještě čtvrtý řídicí pin. Připojením PWM signálu na tento pin je možné řídit počet otáček ventilátoru za minutu. Frekvence pulzně šířkové modulace by měla být v rozsahu 21 až 28 kHz, ideálně však 25 kHz. Maximální napětí na řídicím pinu by nemělo přesáhnout 5,25 V, maximální napětí pro logickou nulu je pak 0,8 V. Maximální odebíraný proud je 5 mA. Shrnutí jednotlivých pinů 4 – pin konektoru je možné vidět v tabulce [1.2.](#page-13-2) [\[2\]](#page-49-2)

Jako ideální ventilátor pro laboratorní přípravek by mohl být ventilátor Arctic F8 PWM. Velikost ventilátoru jek 80 x 80 mm, napájecí napětí 12 V, odebíraný proud 90 mA a maximální počet otáček za minutu 2000 RPM.

| <b>PIN</b> | Barva vodiče | <b>Funkce</b> |
|------------|--------------|---------------|
|            | Černá        | <b>GND</b>    |
|            | Žlutá        | $+12V$        |
|            | Zelená       | Tachometr     |
|            | Modrá        | <b>PWM</b>    |

<span id="page-13-2"></span>Tabulka 1.2 Shrnutí jednotlivých pinů 4 – pin konektoru ventilátoru [\[2\]](#page-49-2)

#### <span id="page-13-0"></span>**1.1.3 Snímače teploty**

K měření aktuální teploty v trubici se použijí odporové snímače teploty. K realizaci laboratorní úlohy byl vybrán často používaný platinový snímač Pt1000. Platinový snímač Pt1000 je výhodnější využít oproti snímači Pt100 kvůli jeho větší reakční citlivosti, která se využije při měření na malém rozsahu teplot.

Odpor snímače při teplotě 0 °C je 1000 Ω. Charakteristika odporu snímače Pt1000 je lineárně rostoucí. Se zvětšením teploty o 1 °C se jeho odpor zvýší asi o 3,8 Ω.

K převodu odporu těchto snímačů na napěťové signály, které přivádějí informaci o aktuálních teplotách do počítače, se využijí R/U převodníky. Více informací o snímači Pt1000 a o převodu jeho odporu na napětí lze nalézt v kapitole [5.4.](#page-38-0)

#### <span id="page-13-1"></span>**1.1.4 Polykarbonátová trubice**

Vhodným kandidátem pro trubici využitou v laboratorním přípravku je trubice vyrobená z polykarbonátu. Tento materiál se vyznačuje svojí vysokou tepelnou odolností, rozsah pracovních teplot se pohybuje v rozmezí od -60 do 120 °C. Dále je odolný proti mechanickému poškození a při řezání nebo vrtání nepraská. Prodává se v různých barvách, pro účely laboratorního přípravku bude nejvhodnější bezbarvá průhledná varianta. Vzhledem k vysoké teplotě žárovky byla vybrána trubice s vnějším průměrem 50 mm.

Díky svým vlastnostem jsou polykarbonátové trubky hojně používané, polykarbonát se využívá například pro různé kryty přístrojů a ochranná zasklení, pro lékařské a vědecké vybavení nebo pro dekorativní účely. Nevýhodou polykarbonátových trubek je jejich neodolnost proti UV záření a vyšší pořizovací cena. [\[3\]](#page-49-3) [\[4\]](#page-49-4)

## <span id="page-14-0"></span>**2.NI DAQ USB – 6001**

Multifunkční měřicí karta NI USB – 6001 je atraktivní zařízení zejména díky své nízké ceně. Zařízení je určeno pro nenáročná měření s možností zaznamenávání měřených dat. Měřicí karta se připojuje k počítači pomocí USB/micro-USB kabelu s přenosovou rychlostí dat 12 Mb/s. Zařízení se v připravované laboratorní úloze využije jako spojka ke komunikaci mezi se softwarem Matlab Simulink a laboratorním přípravkem. K softwaru Matlab Simulink je potřeba doinstalovat rozšíření Data Acquisition Toolbox. Samotná měřicí karta lze vidět na obrázku [2.1.](#page-14-2)

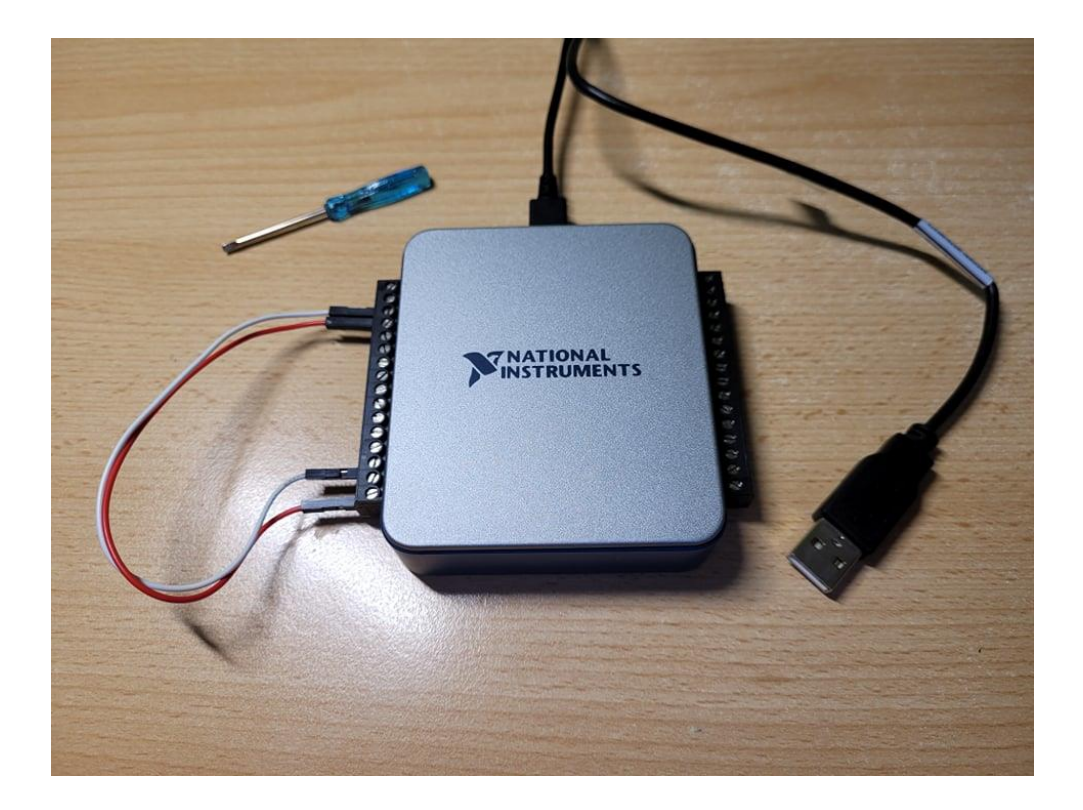

Obrázek 2.1 Multifunkční měřicí karta NI DAQ USB - 6001

### <span id="page-14-2"></span><span id="page-14-1"></span>**2.1 Specifikace**

Zařízení NI USB – 6001 nabízí 8 analogových vstupů v režimu "Single-ended" nebo 4 analogové vstupy v diferenčním režimu, 2 analogové výstupy a 13 nastavitelných digitálních vstupů nebo výstupů. Dvě digitální linky lze nastavit na funkci 32bitového čítače. Rozložení jednotlivých portů a linek lze vidět na obrázku [2.2.](#page-15-1) [\[5\]](#page-49-5)

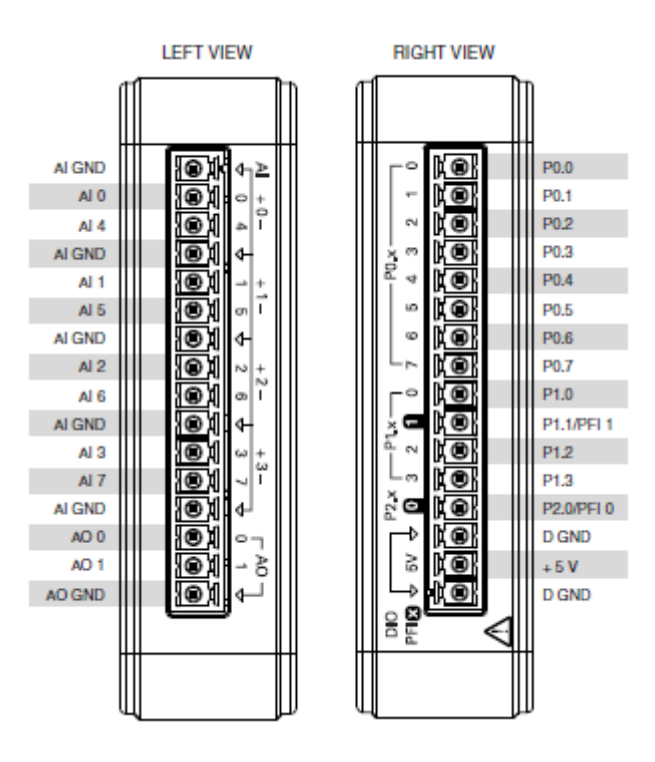

<span id="page-15-1"></span>Obrázek 2.2 Rozložení jednotlivých linek a pinů zařízení NI DAQ USB – 6001 [\[5\]](#page-49-5)

#### <span id="page-15-0"></span>**2.1.1 Analogové vstupy**

Rozsah analogových vstupů je ±10 V, ochrana proti přepětí je při připojeném napájení ±30 V, při odpojeném napájení ±20 V. Rozlišení AD převodníku činí 14 bitů a maximální vzorkovací frekvence je 20 kS/s. Analogové vstupy obsahují FIFO paměť o velikosti 11 bitů, která zajišťuje, že nedojde ke ztrátě dat. Začít měřit lze softwarově nebo nastavením na čekání na nástupnou nebo sestoupnou hranu čítačových bitů PFI 0 nebo PFI 1.

Analogové vstupy mohou být nakonfigurovány ve dvou módech. V diferenční formě (DIFF mode) měřicí karta poskytuje 4 analogové vstupy, ve formě "single-ended" (RSE mode) jich poskytuje 8.

V diferenční formě zařízení měří rozdíl napětí mezi dvěma analogovými signály. Využívat tento mód je výhodnější kvůli menšímu elektrostatickému a magnetickému rušení. Každý z obou analogových vstupů má rozsah ±10 V, rozdíl mezi pozitivním a negativním analogovým vstupem by ale měl zůstat maximálně  $\pm 10$  V.

Ve formě "single-ended" zařízení měří napětí mezi analogovým signálem a referenční zemí AI GND. [\[5\]](#page-49-5) [\[6\]](#page-49-6)

#### <span id="page-16-0"></span>**2.1.2 Analogové výstupy**

Rozsah analogových výstupů je  $\pm 10$  V s přesností  $\pm 9.1$  mV (bez zátěže a ve standardních podmínkách). Rozlišení DA převodníku činí opět 14 bitů a maximální obnovovací frekvence je 5 kS/s. Analogové výstupy obsahují také FIFO paměť o velikosti 11 bitů, která řeší problém se zpožděním přenosu dat přes USB do DA převodníku. Signál lze začít vysílat opět softwarově nebo nastavením na čekání na nástupnou nebo sestoupnou hranu čítačových bitů PFI 0 nebo PFI 1. Maximální zátěž analogového výstupu může být  $\pm 5$  mA.

Po připojení měřicí karty k napájení se objeví na výstupu po dobu 10μs "startup glitch" o velikosti -7 V. Poté se resetují všechny výstupy na 0 V. [\[5\]](#page-49-5) [\[6\]](#page-49-6)

#### <span id="page-16-1"></span>**2.1.3 Digitální vstupy/výstupy**

Měřicí karta NI USB – 6001 obsahuje celkem 13 digitálních linek, z nichž každá je programově nastavitelná na digitální vstup nebo výstup. Dvě z těchto linek lze také nakonfigurovat na funkci 32bitového čítače. Všechny měřené signály z digitálních vstupů a všechny vysílané signály z digitálních výstupů mohou být řízeny pouze softwarově. Při zapojení zařízení k napájení se všechny digitální linky nastaví do výchozího módu jako vysoko-impedanční vstupy.

Napěťový rozsah digitálních vstupů je při zapojeném napájení 0 až 5 V, při odpojeném napájení je rozsah 0 až 3,3 V.

Digitální výstupy jsou prvotně nastaveny na mód připojení zátěže typu "active drive", dají se ovšem programově překonfigurovat i na mód "open collector". [\[5\]](#page-49-5) [\[6\]](#page-49-6)

#### <span id="page-16-2"></span>**2.1.4 Čítač**

Dvě digitální linky PFI 0 a PFI 1 je možné nakonfigurovat jako zdroj pro počítání digitálních hran 32bitové čítače. Čítač může zaznamenávat buď všechny hrany nebo pouze nástupné či sestupné. Minimální šířka pulzu v nízké a vysoké úrovní je 100 ns, čemuž odpovídá maximální frekvence 5 MHz. Hrany mohou být připočítávány pouze směrem nahoru, odpočítávání hran směrem dolů není podporováno.

Digitální linky PFI 0 a PFI 1 lze také nastavit jako spouštěč pro analogový vstup nebo výstup, kdy se po detekci nástupné nebo sestupné hrany začne měřit signál z analogového vstupu nebo se začne generovat signál na analogovém výstupu. [\[5\]](#page-49-5) [\[6\]](#page-49-6)

#### <span id="page-16-3"></span>**2.1.5 Zdroj konstantního napětí +5 V**

Měřicí karta NI USB-6001 poskytuje zdroj stejnosměrného napětí +5 V s přesností ±150 mV. Maximální odebíraný proud z tohoto zdroje může být 150 mA. Zdroj napětí je po připojení měřicí karty k napájení přes USB vždy k dispozici. [\[5\]](#page-49-5) [\[6\]](#page-49-6)

## <span id="page-17-0"></span>**3.ROZŠÍŘENÍ "DATA ACQUISITION TOOLBOX"**

"Data Acquisition Toolbox" je rozšíření pro software Matlab Simulink poskytující funkce a aplikace pro konfiguraci měřicích zařízení zajišťujících sběr dat, pro čtení dat z analogových nebo digitálních vstupů a pro zapisování dat na analogové nebo digitální výstupy těchto zařízení. Toto rozšíření podporuje velké množství "Data Acquisition" hardwaru od různých výrobců, největší podporu dostávají výrobci National Instrument, Analog Devices a Digilent Analog Discovery. Rozšíření umožňuje analyzovat naměřená data nebo je uložit pro pozdější zpracování. Výhodou využití softwaru MATLAB a Simulink, vyvíjených firmou Mathworks, je rozsáhlá podpora a tutoriály na oficiálních stránkách této firmy.

Data Acquisition Toolbox je pro zařízení NI USB – 6001 k dispozici od verze MATLAB R2016b. [\[7\]](#page-49-7)

### <span id="page-17-1"></span>**3.1 NI USB – 6001 a MATLAB**

MATLAB je výhodné využít v případě, kdy je třeba provézt konkrétní jednorázové měření a sesbírat data. Výhodou MATLABu je velký numerický výpočetní výkon, který je možné využít k filtraci naměřených dat a k jejich následnému zpracování.

#### <span id="page-17-2"></span>**3.1.1 Popis Testovacího programu 1**

K otestování funkčnosti kompatibility softwaru MATLAB se zařízením DAQ USB – 6001 byl použit následující [Testovací program 1.](#page-18-0) Cílem testu bylo generovat konstantní signál na výstupu AO 0 o velikosti napětí 7 V a tento signál následně přijmout na vstupu AI 0 a zobrazit ho v grafu. Dále na druhém výstupu AO 1 generovat sinusový signál s amplitudou 5 V a s periodou 1 s a následně ho přijmout na vstupu AI 1 a opět ho zobrazit v grafu.

Při programování skriptu využívající rozšíření "Data Acquisition Toolbox" je nejprve potřeba inicializovat DAQ objekty. DAQ objekty vytváří spojení pro konfiguraci a nastavení jednotlivých vstupů a výstupů měřicího zařízení. DAQ objekty obsahují veškeré potřebné informace o měřicím zařízení, jako jsou nastavení vzorkovací nebo obnovovací frekvence, informace o výrobci a o použitém driveru nebo informace o digitálních spouštěčích.

Dále je nutné nakonfigurovat jednotlivé vstupy a výstupy pomocí příkazů *addoutput* a *addinput*. Pomocí příkazu *get* lze vypsat všechny informace o nastavení vstupu nebo výstupu. Pomocí příkazu *set* je možné zjistit všechny možné úpravy těchto nastavení, které připojený hardware umožňuje. Měřicí karta USB – 6001 dovoluje nastavit u analogového výstupu rozsah a mód připojení zátěže. U analogového vstupu je nastavení obdobné, navíc lze specifikovat, zda je proud vstupu střídavý nebo stejnosměrný. Ve výchozím nastavení se nachází analogové výstupy v módu "Singleended" a analogové vstupy v módu "Differential". Toto nastavení vyhovuje účelu Testovacího programu 1, takže jej není potřeba měnit.

Ještě před samotným naprogramováním vstupů a výstupů lze změnit vzorkovací nebo obnovovací frekvenci zařízení. Poté je již možné dostat se k samotnému naprogramování výstupů pomocí funkce *write* a vstupů pomocí funkce *read*. To lze provést dvěma způsoby. První možností je vykonat funkci *write* nebo *read* v popředí, což znamená, že pokud data nejsou k dispozici ke čtení ani k zápisu, pak se program v MATLABu pozastaví na dobu, dokud data opět neobjeví. V testovacím programu 1 se využil druhý způsob, kdy se funkce *write* nebo *read* vykoná v pozadí, čímž se chod programu neovlivní. K tomu byly využity příkazy *start* a *stop*.

Výsledkem testovacího programu 1 jsou dva grafy signálů, které byly získány na analogových vstupech AI 0 a AI 1. Grafy je možné vidět na obrázcích **Chyba! Nenalezen**  zdroj odkazů. a [3.2.](#page-20-1) Výsledky byly v průběhu měření ověřovány pomocí kapesního multimetru MASTECH MS8211D. [\[7\]](#page-49-7)

#### <span id="page-18-0"></span>**3.1.2 Testovací program 1**

```
clc
clear all
%% Nastavení vstupů a výstupů
d = daqlist%Vytvoření daq objektů
dq out1 = daq("ni");
dq in1 = daq("ni");
dq out2 = daq("ni");
dq in2 = daq("ni");
%Nastavení vstupů a výstupů
ch out1 = addoutput(dq out1, "Dev1", "ao0", "Voltage");
get(ch_out1)
set(ch_out1)
ch in1 = addinput(dq in1, "Dev1", "ai0", "Voltage");
ch out2 = addoutput(dq out2, "Dev1", "ao1", "Voltage");
ch in2 = addinput(dq in2, "Dev1", "ai1", "Voltage");
%% Výstupní signál 7V do ao0 a jeho načtení z ai0
%Výstup z ao0
start(dq out1, "RepeatOutput")
vystup = ones(500, 1) * 7;dq out1.Rate = 1000;write(dq out1, vystup);
%vstup do ai0
dq in1.Rate = 1000;
start(dq_in1,"NumScans",5000)
datal = \text{read}(dq \text{ in}1, \text{ seconds}(5));
```

```
stop(dq_in1)
stop(dq_out1)
%% Výstup funkce sinus z ao1 a její načtení z ai1
%Výstup z ao1
start(dq_out2,"RepeatOutput")
dq out2.Rate = 5000;
n = dq_out2.Rate;
x = 5 \times \sin(\text{linspace}(0, 2 \times \text{pi}, n)');
write(dq_out2, x)
%Vstup z ai1
dq_in2.Rate = 5000;start(dq_in2, "NumScans", 15000)
data2 = \text{read}(dq \text{ in2, } 3 \text{*dq} \text{ in2.Rate});stop(dq_out2)
stop(dq_in2)
%% Vynulování výstupů
write(dq_out1, 0)
write(dq_out2, 0)
%% Vykreslení naměřených signálů
figure(1)
plot(data1.Time, data1.Dev1 ai0);
ylim([0 10]);
xlim tight;
xlabel("Time [s]");
ylabel("Voltage [V]");
title('Měření signálu, který vysílá výstup ao0 a přijímá vstup ai0')
figure(2)
plot(data2.Time, data2.Dev1 ai1);
xlim tight;
xlabel("Time [s]");
ylabel("Voltage [V]");
title('Měření signálu, který vysílá výstup ao1 a přijímá vstup ai1')
```
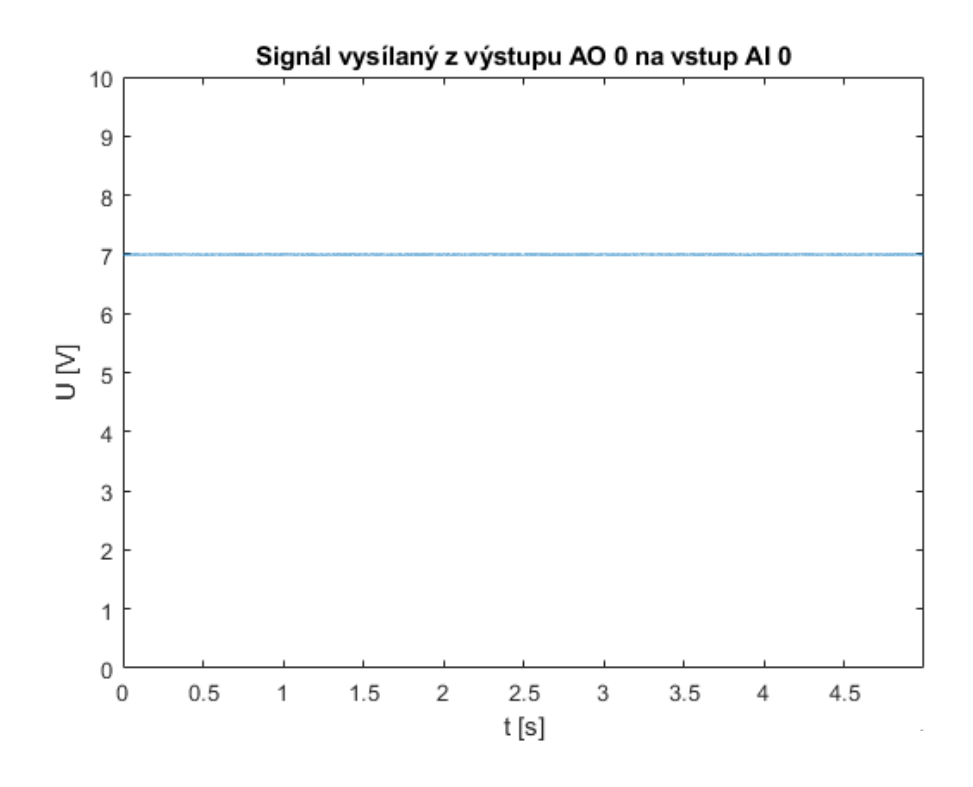

Obrázek 3.1 Výsledný graf Testovacího programu 1 získaný ze vstupu AI 0

<span id="page-20-0"></span>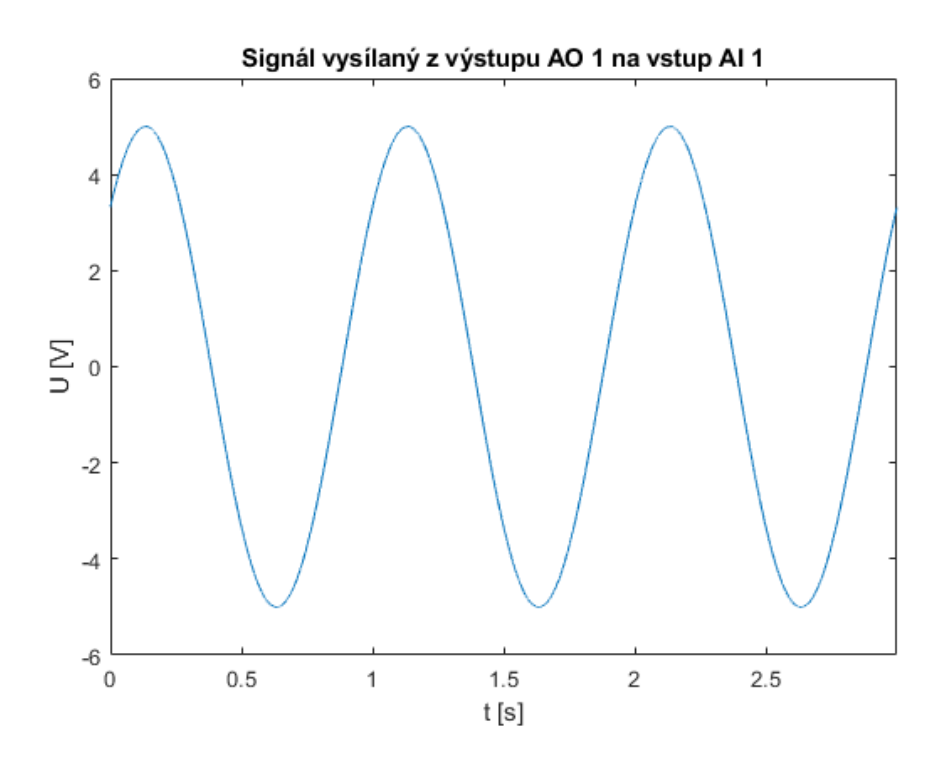

<span id="page-20-1"></span>Obrázek 3.2 Výsledný graf Testovacího programu 1 získaný ze vstupu AI 1

### <span id="page-21-0"></span>**3.2 NI USB – 6001 a Simulink**

Matlab Simulink je možné s výhodou využít, pokud je potřeba něco měřit nebo ovládat v reálném čase. Rozšíření "Data Acquisition Toolbox" přidává Simulinku celkem 6 nových bloků, které lze pro měření využít. Simulink opět umožňuje konfiguraci analogových a digitálních vstupů a výstupů, oproti MATLABu ale nepodporuje práci s čítačem.

Při programování je třeba vždy u jednotlivých bloků nastavit, se kterým připojeným hardwarem chceme provádět měření. Dále je nutné nakonfigurovat jednotlivé vstupní a výstupní linky a nastavit "Sample time". U bloků zajišťujících analogové a digitální výstupy lze zobrazit "Timestamp", tedy časový okamžik, kdy byla akce provedena.

"Sample time" je parametr bloku, který v průběhu simulace určuje, s jakou periodou blok aktualizuje svůj stav. Při realizaci laboratorního přípravku, patrného na obrázku [1.1,](#page-11-0) bude nastavení tohoto parametru důležité. Analogové vstupy a analogové výstupy měřicí karty USB – 6001 obsahují FIFO paměť zajišťující, aby nedocházelo ke ztrátám dat, viz kapitoly [2.1.1](#page-15-0) a [2.1.2.](#page-16-0) Pro laboratorní přípravek je ale nutné navíc zajistit, aby všechny přenosy dat probíhaly v reálném čase a FIFO paměť nemusela být vůbec využita. Tuto skutečnost je možné vyřešit právě vhodným zvolením parametru "Sample time".

Celý problém lze názorně vidět na obrázku [3.3.](#page-21-1) V čase, kdy jsou data načítána z hardwaru, je simulace pozastavena. Po načtení dat je dále třeba provézt výpočty v simulaci. Součet časů těchto operací nesmí být větší než "Sample time" (v obrázku [3.3](#page-21-1) úsek mezi časy T1 a T2), aby nedocházelo k žádnému zpoždění. Na ideální velikosti parametru "Sample time" bude mít vliv výpočetní výkon počítače, na kterém simulace probíhá. Nelze tedy nalézt jednu univerzální hodnotu parametru "Sample time". [\[7\]](#page-49-7)

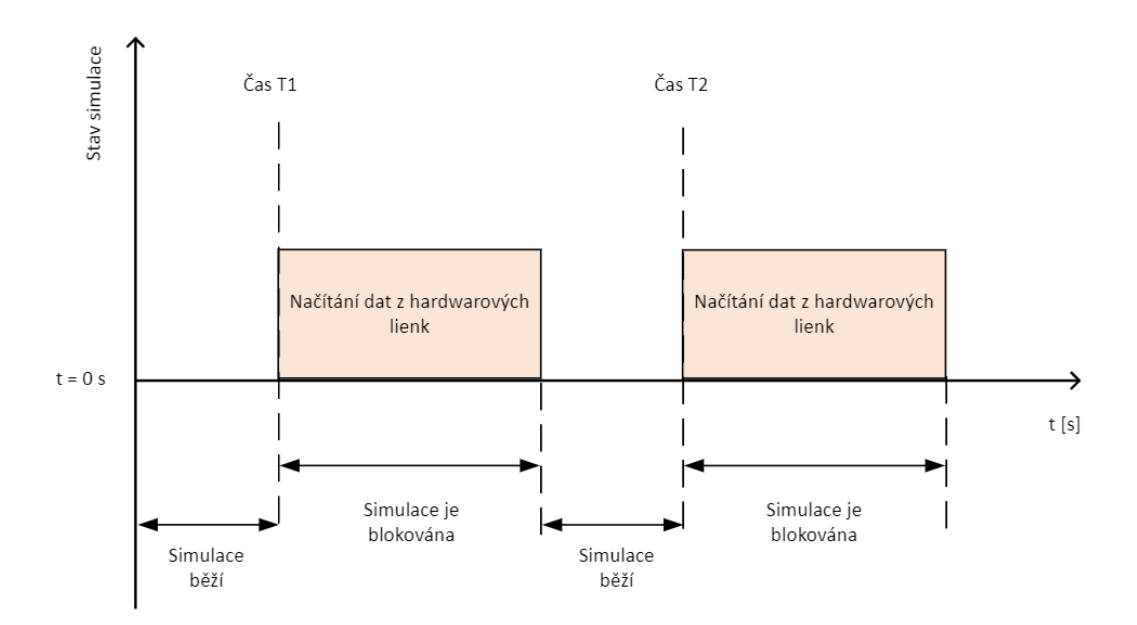

<span id="page-21-1"></span>Obrázek 3.3 Grafický popis problému správného zvolení parametru "Sample time" [\[7\]](#page-49-7)

K používání funkcí a aplikací v reálném čase vyžaduje software Matlab Simulink nainstalovat "Real Time Kernel", který spolupracuje s operačním systémem počítače. Ten umožní Simulinku přiřadit nejvyšší prioritu zpracování požadavků v reálném čase. Po dokončení operace v reálném čase "Kernel" dovolí procesoru počítače opět zpracovávat požadavky operačního systému. Napsáním příkazu *rtwho* do příkazového řádku v MATLABu lze zjistit, zda je již "Real Time Kernel" v počítači nainstalován. Pokud není, je třeba ho doinstalovat. [\[7\]](#page-49-7)

#### <span id="page-22-0"></span>**3.2.1 Popis Testovacího programu 2**

K otestování funkčnosti kompatibility softwaru Simulink se zařízením DAQ USB – 6001 byl použit následující Testovací program 2. Cílem testu bylo generovat sinusový signál z analogového výstupu AO 0 a načíst ho na analogovém vstupu AI 0. Dále načíst na analogovém vstupu AI 1 konstantní signál o velikosti 6,5 V vytvořený zdrojem stejnosměrného napětí UNI-T UTP3305. První digitální linka byla nakonfigurována na výstup DO 0, odkud je signál poslán na druhou digitální linku, která byla nakonfigurována na vstup DO 1. Ke vstupům a výstupům byly v Simulinku přidány matematické a logické bloky, simulující vyšší výpočetní náročnost programu. Tyto bloky byly zvoleny tak, aby se jejich funkce navzájem vyrušily a neovlivňovaly tak výsledný stav vstupu nebo výstupu. Výsledkem testovacího programu 2 jsou tři grafy analogových a digitálních výstupů, které lze vidět na obrázcích [3.5,](#page-24-0) [3.6](#page-24-1) a [3.7.](#page-25-0) Na obrázku [3.8](#page-25-1) lze vidět foto s celkovým zapojením hardwaru k Testovacímu programu 2.

Pomocí tohoto měření lze metodou pokus-omyl určit minimální vyhovující "Sample time". K tomu využijeme blok s názvem "Real-Time Synchronization", který synchronizuje model v Simulinku s "Real Time Kernel" hodinami. Výstup bloku určuje počet "Missed ticks", tedy počet časových úseků o velikosti 1 "Sample time", o které je model zpožděn oproti reálnému času získaného z "Real Time Kernel" hodin.

V Testovacím programu 2 vychází ideální hodnota parametru "Sample time" na 0,02 s, čemuž odpovídá vzorkovací frekvence 50 Hz. V připravované laboratorní úloze by mohly řídicí algoritmy vyžadovat více výpočetního výkonu, kvůli čemuž by musela být hodnota parametru "Sample time" o něco málo zvětšena, čímž by byla snížena obnovovací frekvence.

Výsledky byly v průběhu měření ověřovány pomocí kapesního multimetru MASTECH MS8211D. [\[7\]](#page-49-7)

#### <span id="page-23-0"></span>**3.2.2 Testovací program 2**

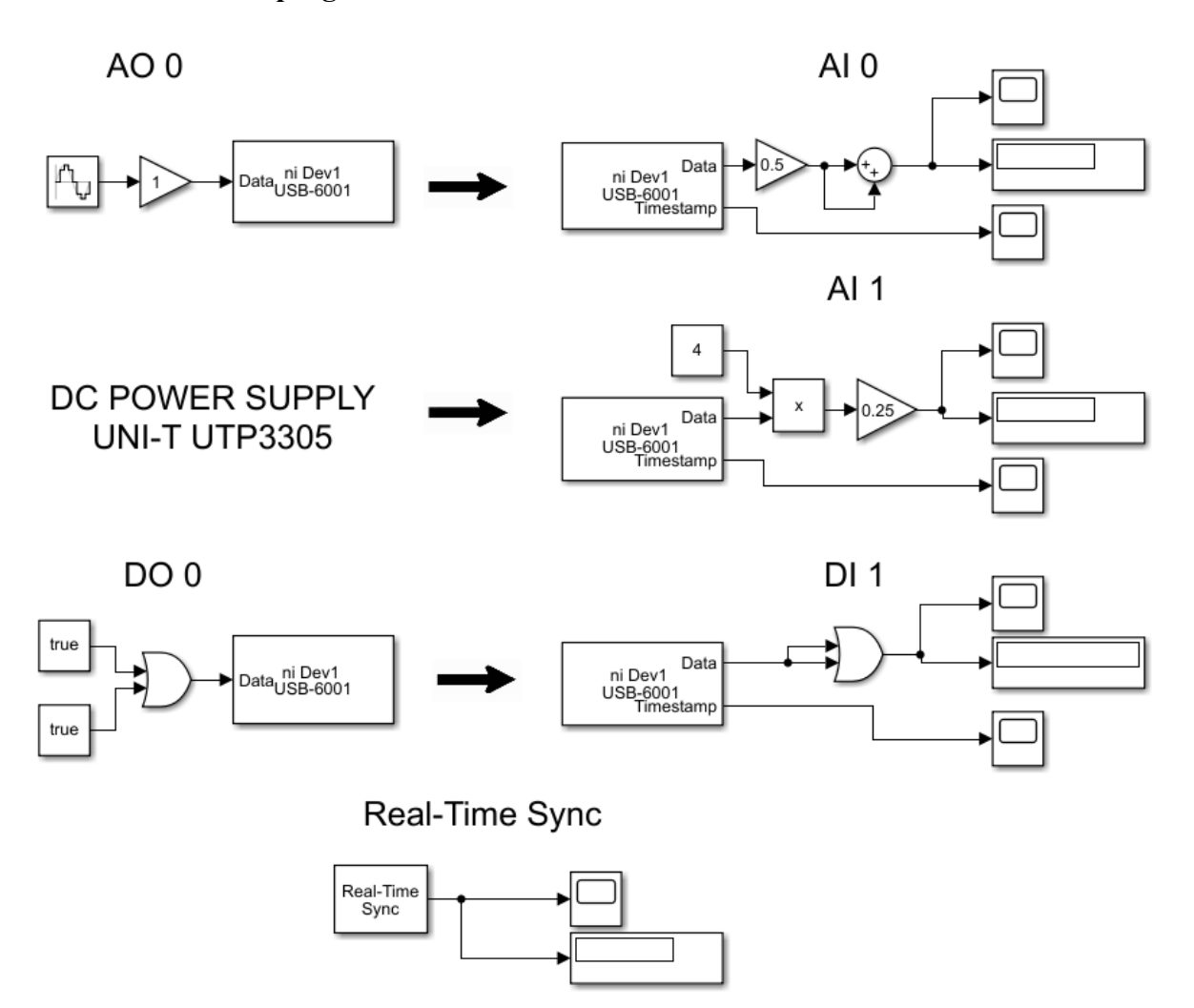

<span id="page-23-1"></span>Obrázek 3.4 Testovacímu program 2 v prostředí Matlab Simulink

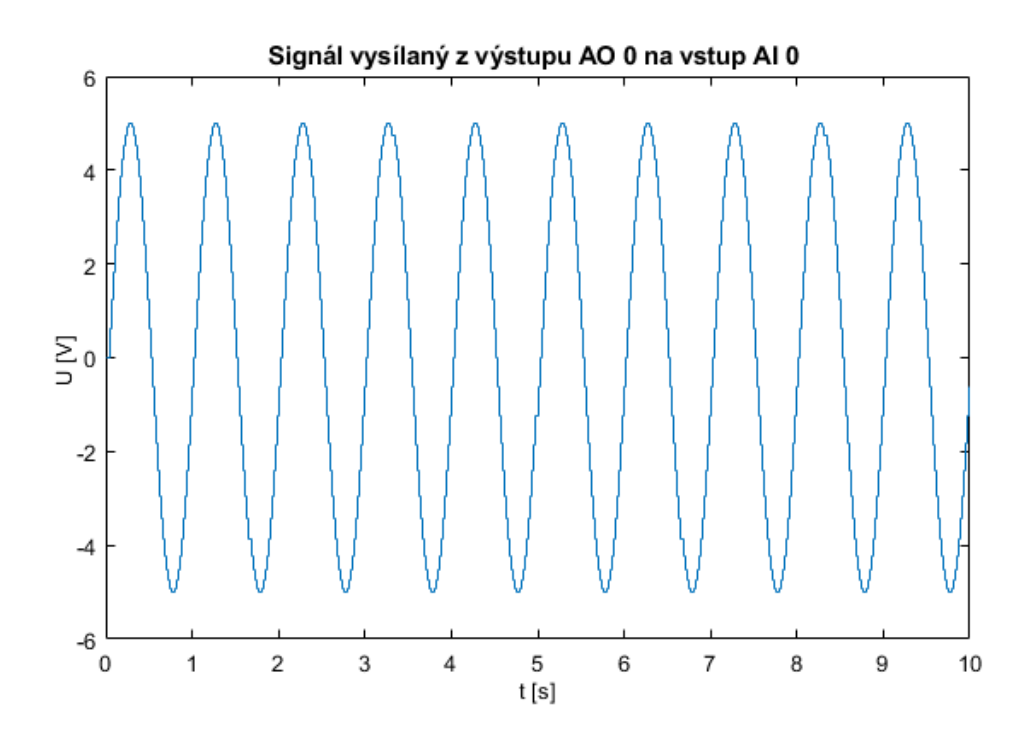

Obrázek 3.5 Výsledný graf Testovacího programu 2 získaný ze vstupu AI 0

<span id="page-24-0"></span>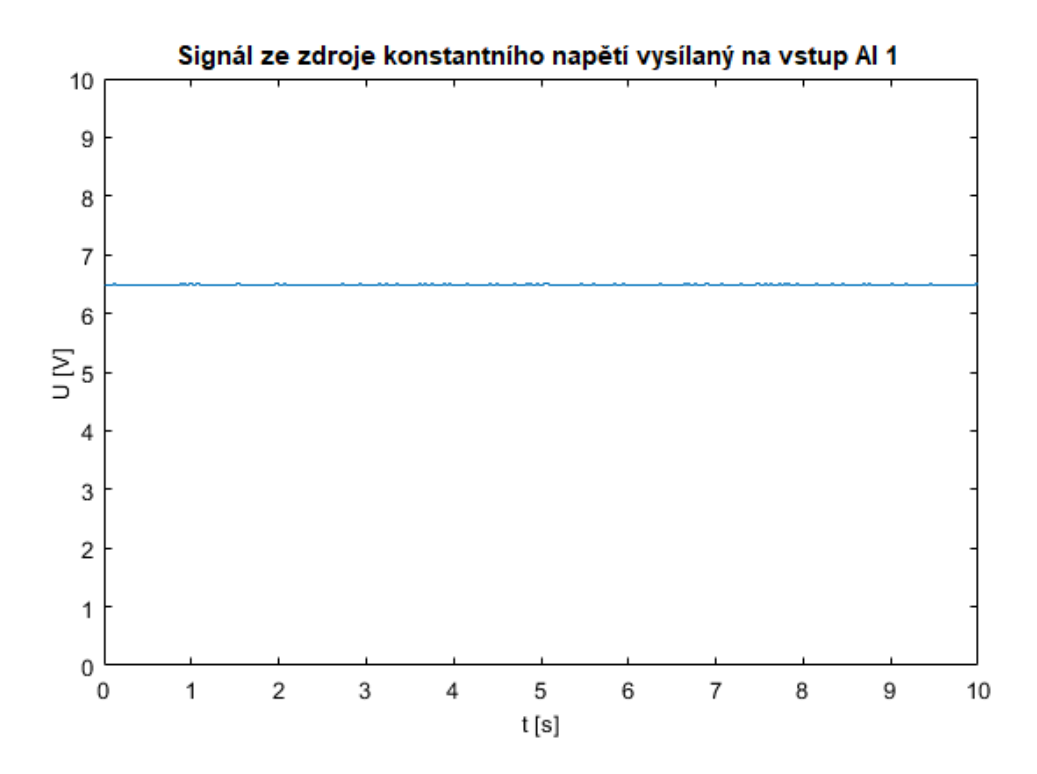

<span id="page-24-1"></span>Obrázek 3.6 Výsledný graf Testovacího programu 2 získaný ze vstupu AI 1

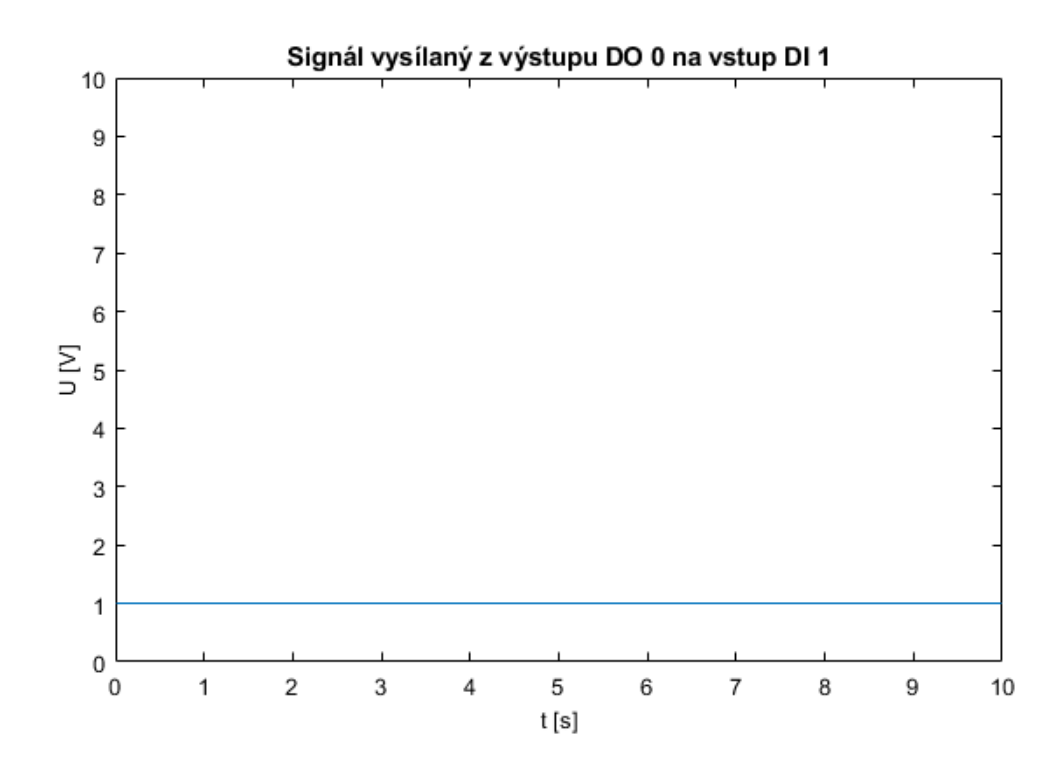

<span id="page-25-0"></span>Obrázek 3.7 Výsledný graf Testovacího programu 2 získaný ze vstupu DI 1

<span id="page-25-1"></span>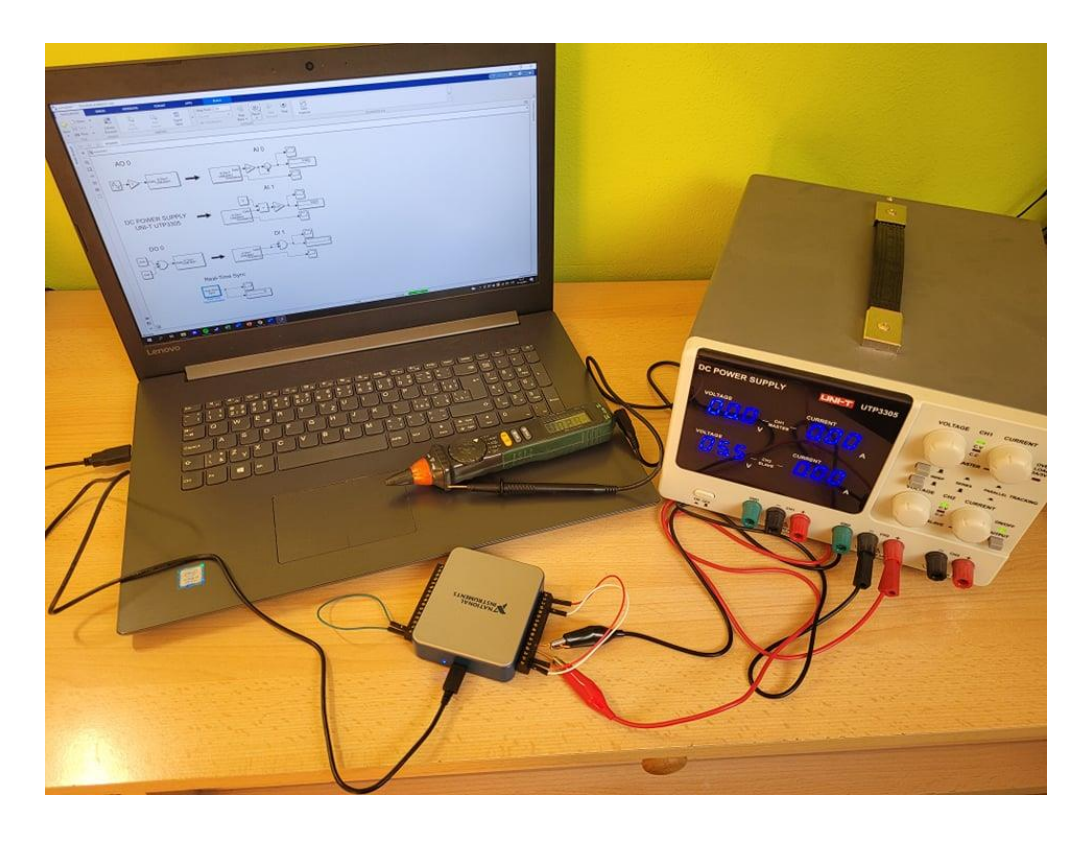

Obrázek 3.8 Zapojení hardwaru k Testovacímu programu 2

### <span id="page-26-0"></span>**4.PŘEVODNÍK U/PWM**

Jako hardware rozhraní mezi multifunkční měřicí kartou NI DAQ USB – 6001 a samotným laboratorním přípravkem bude nutné navrhnout a vyrobit desku plošných spojů, na které budou dva R/U převodníky a dva U/PWM převodníky.

Převodníky U/PWM budou zajišťovat převod napětí 10 až -10 V z analogových výstupů měřicí karty na PWM signál 0 až 100 %, kdy -10 V bude odpovídat 0 % PWM signálu a 10 V bude odpovídat 100 % PWM signálu.

Výstupní signál z prvního PWM měniče povede do 4. řídicího pinu ventilátoru, viz kapitola [1.1.2.](#page-12-1) Druhý PWM převodník bude řídit spínání a rozpínání MOSFET tranzistoru, který bude spojovat topné těleso s napájením.

### <span id="page-26-1"></span>**4.1 Pulzně šířková modulace (PWM)**

Pulzně šířková modulace je způsob kódování signálu, kdy střední hodnota výstupního PWM signálu odpovídá úrovni vstupního signálu. PWM signál má konstantní periodou a určitou střední hodnotou. Střední hodnota je dána poměrem délky periody modulace a aktivní úrovní signálu v periodě (střída, Duty Cycle). Střída se často udává v procentech. Napěťová úroveň výstupního signálu bývá obvykle dvouúrovňová a nabývá hodnot log. 0 a log. 1.

Nejdůležitější roli PWM měniče zastává komparátor. Ten porovnává úroveň vstupního signálu s úrovní referenčního pilovitého nebo trojúhelníkového signálu, který má stejnou frekvenci jako je frekvence výstupního signálu. Pokud je úroveň vstupního signálu větší než úroveň referenčního signálu, pak výstup PWM měniče bude v log. 1.

Pulzně šířkovou modulaci lze aplikovat například u řízení topných těles, řízení motorů, spínání zdrojů, přenosu dat, měření pomalu se měnících veličin nebo u stmívačů.

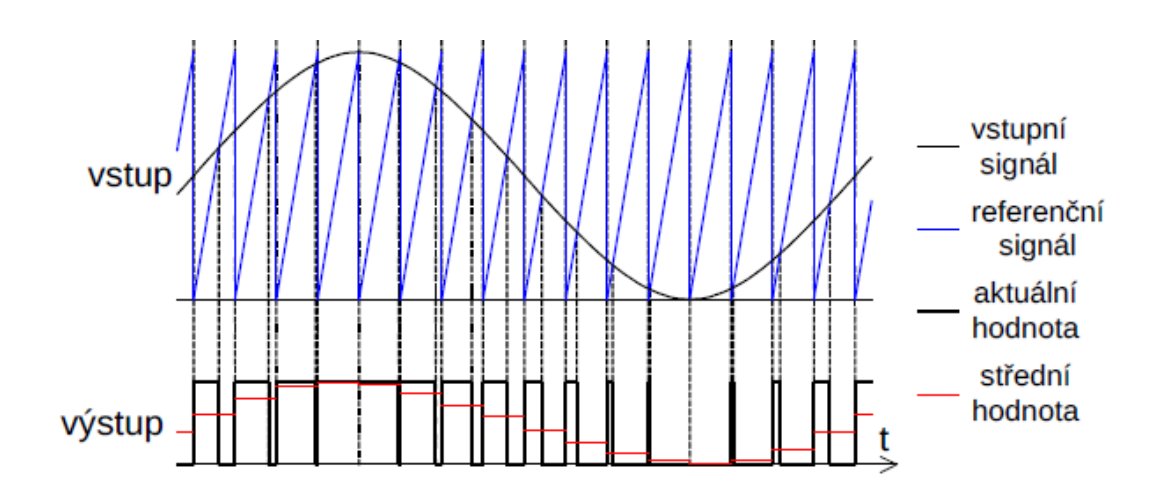

Princip pulzně šířkové modulace můžeme vidět na obrázku [4.1.](#page-26-2) [\[8\]](#page-49-8)

<span id="page-26-2"></span>Obrázek 4.1 Princip pulzně šířkové modulace [\[8\]](#page-49-8)

### <span id="page-27-0"></span>**4.2 Realizace pulzně šířkového modulátoru**

Existují 3 přístupy realizace pulzně šířkového modulátoru – pomocí analogových obvodů, pomocí digitálních obvodů a pomocí softwarové implementace.

- 1. PWM měnič pomocí analogových obvodů musí obsahovat analogový vstup pro vstupní napětí, generátor referenčního pilovitého nebo trojúhelníkového napětí a komparátor.
- 2. PWM měnič pomocí digitálních obvodů pracuje na stejném principu jako PWM měnič pomocí analogových obvodů, jen s rozdílem, že místo referenčního pilovitého napětí se k porovnání napěťových úrovní použije volně běžící čítač.
- 3. K realizaci pulzně šířkového modulátoru pomocí softwaru se využije mikrokontroler. PWM signál vzniklý tímto způsobem se využívá pouze v časově nenáročných aplikacích kvůli nízké rychlosti modulátoru. [\[8\]](#page-49-8)

K návrhu U/PWM převodníku k laboratornímu přípravku se využije analogových obvodů. Existuje opět vícero možností, jak převodník realizovat. První možností je sehnat již vyrobený PWM modulátor, což je ale nevhodné z důvodu neideálních parametrů převodníků pro požadovanou laboratorní aplikaci a také kvůli vyšší ceně. Druhou často využívanou možností je realizace PWM modulátoru pomocí časovače 555. Více informací o tomto způsobu realizace lze dohledat v literatuře [\[9\].](#page-49-9)

K realizaci U/PWM převodníku byl nakonec zvolen způsob využívající integrovaný obvod LTC6992.

#### <span id="page-27-1"></span>**4.2.1 Integrovaný obvod LTC6992**

Integrovaný obvod LTC6992 od výrobce Analog Devices je SMD součástka představující pulzně šířkový modulátor. Podle analogového vstupu v rozsahu 0 až 1 V součástka vytváří PWM signál o nastavitelné frekvenci v rozsahu 3,81 Hz až 1 MHz. Výrobce dodává integrovaný obvod LTC6992 ve čtyřech variantách lišících se v jejich minimální a maximální hodnotě střídy. K vytvářenému U/PWM převodníku byla vybrána třetí varianta LTC6992-3, která poskytuje střídu PWM signálu v rozsahu 0 až 95 %. Střída 0 % odpovídá napěťové úrovni analogového vstupu integrovaného obvodu MOD 0,10 V, střída 95 % pak odpovídá napěťové úrovni 0,86 V.

Napájecí napětí musí být v rozsahu 2,25 až 5,5 V, výstupní PWM signál pak bude mít stejnou napěťovou úroveň jako napájecí napětí. LTC6992 poskytuje výstupní proud o velikosti až ±20 mA. Díky tomu můžeme výstupní PWM signál rovnou připojit do 4. pinu ventilátoru, který odebírá maximální proud 5 mA s maximální napěťovou úrovní 5,25 V, viz kapitola [1.1.2.](#page-12-1) Je potřeba navíc zajistit frekvenci pulzně šířkové modulace  $f_{\text{out}} = 25 \text{ kHz}$ . [\[10\]](#page-49-10)

### <span id="page-28-0"></span>**4.3 Návrh U/PWM převodníku**

Návrh U/PWM převodníku lze rozdělit na dvě části – na návrh analogového vstupu do LTC6992-3 a na návrh nastavení integrovaného obvodu LTC6992-3. K návrhu předpokládáme, že na desce plošných spojů bude k dispozici zdroj napětí o velikosti  $\pm 5$  V.

#### <span id="page-28-1"></span>**4.3.1 Návrh analogového vstupu do LTC6992-3**

Výsledné schéma návrhu analogového vstupu do LTC6992-3 lze vidět na obrázku [4.2.](#page-29-0) Zdroj napětí  $U_1$  simuluje výstup z měřicí karty USB – 6001 v rozsahu  $\pm 10$  V.

Dále na vstup navazuje RC článek, který v obvodu funguje jako filtr typu dolní propust. Odpor  $R_1$  a kondenzátor  $C_1$  je zvolen tak, aby byly odfiltrovány vysoké frekvence představující šum. Zvolením hodnoty odporu  $R_1 = 100 \Omega$  a kapacity kondenzátoru  $C_1 = 22$  nF dostaneme podle rovnice [\(4.1\)](#page-28-2) mezní frekvenci (frekvence, kdy je pokles amplitudy o 3 dB) f<sub>0</sub>  $\dot{=}$  72 kHz. [\[11\]](#page-49-11)

<span id="page-28-2"></span>
$$
f_0 = \frac{1}{2 \cdot \pi \cdot R_1 \cdot C_1} = \frac{1}{2 \cdot \pi \cdot 100 \cdot 22 \cdot 10^{-9}} = 72343 \, Hz \tag{4.1}
$$

Analogový výstup z měřicí karty může poskytovat maximální proud 5 mA. Není žádoucí měřicí kartu naplno zatěžovat, zároveň ale odebíraný proud musí být řádově větší než šum. Proto byl zvolen odpor  $R_2$  = 100 kΩ, čímž je zajištěno, že odebíraný proud má velikost  $I_1 = 1$  mA.

Napětí z měřicí karty U<sup>1</sup> v rozsahu -10 až 10 V musíme přeměnit na odpovídající rozsah napětí U2 na vstupu do LTC6992-3, který je 0,1 až 0,86 V. To znamená, že při napětí z měřicí karty  $U_1 = 0$  V musí být na vstupu do LTC napětí  $U_2 = 0.48$  V, které odpovídá střídě 50 % PWM signálu. K tomu se využije operační zesilovač v invertujícím zapojení. Z Kirchhoffova zákona lze získat rovnice [\(4.2\)](#page-28-3) a [\(4.3\).](#page-28-4) [\[11\]](#page-49-11)

<span id="page-28-3"></span>
$$
U_1 = U_{R12} + U_{ref} \qquad \to \quad U_1 - U_{ref} = R_{12} \cdot i \qquad [V] \tag{4.2}
$$

<span id="page-28-4"></span>
$$
U_2 = -U_{R3} + U_{ref} \rightarrow U_2 - U_{ref} = -R_3 \cdot i \quad [V]
$$
 (4.3)

Vzájemným podělením rovnic [\(4.2\)](#page-28-3) a [\(4.3\)](#page-28-4) lze získat rovnici [\(4.4\).](#page-28-5)

<span id="page-28-5"></span>
$$
U_2 = U_{ref} \cdot (1 + \frac{R_3}{R_{12}}) - U_1 \cdot \frac{R_3}{R_{12}}
$$
 [V] (4.4)

Nyní lze vidět, že se první člen rovnice [\(4.4\)](#page-28-5) musí rovnat napětí 0,48 V. Z této skutečnosti lze vyzkoušením několika kombinací přijít na hodnoty odporu  $R_3 = 390 \Omega$ a ideálního referenčního napětí  $U_{ref} = 0.4622$  V, což je možné vidět v rovnici [\(4.5\).](#page-29-1)

<span id="page-29-1"></span>
$$
U_{ref} = \frac{0.48}{(1 + \frac{R_3}{R_1 2})} = \frac{0.48}{(1 + \frac{390}{10100})} = 0.4622 \text{ V}
$$
 (4.5)

Referenční napětí lze co nejpřesněji vytvořit vhodným zvolením odporů v děliči napětí, což je možné vidět v rovnici [\(4.6\).](#page-29-2) Na desce plošných spojů se využije trimru, čímž půjde dosáhnout přesného nastavení odporu na požadovanou velikost.

<span id="page-29-2"></span>
$$
U_{ref} = \frac{U_{zdroj}R_6}{(R_4 + R_5 + R_6)} = \frac{5.220}{(2000 + 160 + 220)} = 0,46218 \, V \tag{4.6}
$$

Principiální schéma návrhu analogového vstupu do LTC6992-3 lze vidět na obrázku [4.2.](#page-29-0) Invertovaný zesilovač způsobil, že při napětí z měřicí karty  $U_1 = 10$  V není vstupní napětí do integrovaného obvodu  $U_2 = 0.86$  V, které odpovídá střídě 95 %, ale je U<sup>2</sup> = 0,1 V odpovídající střídě 0 %. Tuto inverzi lze vyřešit softwarově v Simulinku. Tabulka [4.1](#page-30-2) shrnuje chování obvodu pro významná vstupní napětí U<sup>1</sup> podle rovnice [\(4.4\).](#page-28-5) Z tabulky lze vidět, že kvůli neideálním hodnotám součástek se sníží funkční rozsah napětí  $U_1$  na  $\pm 9,842$  V.

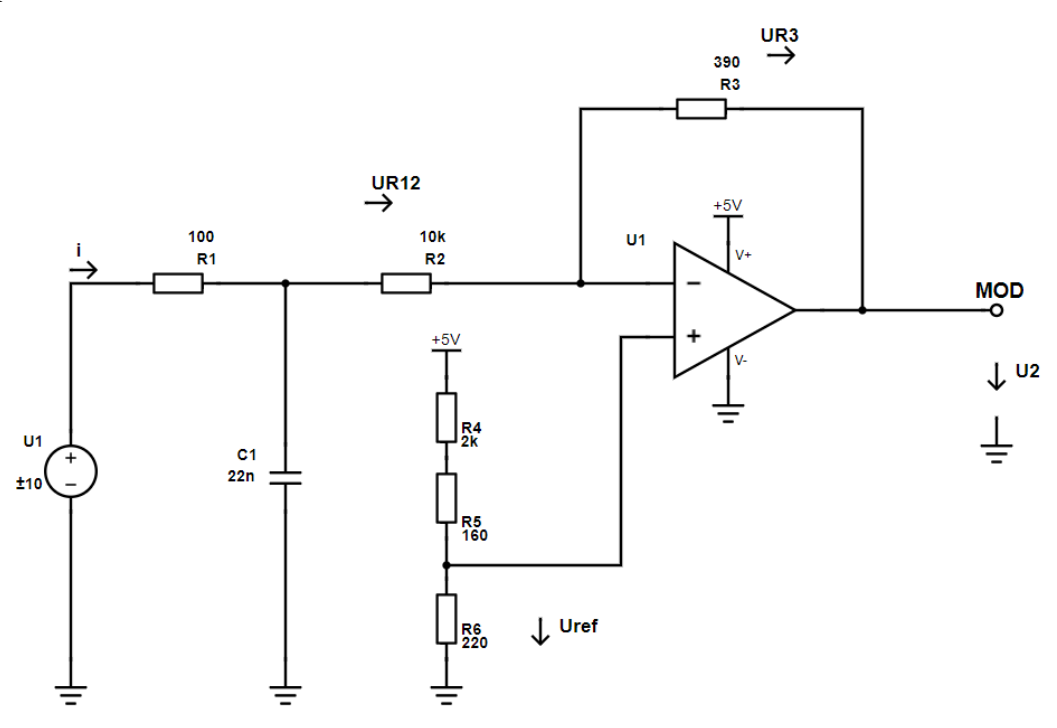

<span id="page-29-0"></span>Obrázek 4.2 Principiální schéma návrhu analogového vstupu do LTC6992-3

| $U_1[V]$ | $U_2[V]$ | Odpovídající střída PWM [%] |
|----------|----------|-----------------------------|
| 10       | 0,0939   |                             |
| 9,842    | 0,1      |                             |
|          | 0,48     | 50                          |
| $-9,842$ | 0,86     | 95                          |
| $-10$    | 0,8661   | 95                          |

<span id="page-30-2"></span>Tabulka 4.1 Shrnutí chování obvodu z obrázku [4.2](#page-29-0)

#### <span id="page-30-0"></span>**4.3.2 Návrh nastavení integrovaného obvodu LTC6992-3**

Integrovaný obvod LTC6992-3 celkem nabízí 6 pinů k připojení. K prvnímu pinu MOD se připojí řídicí napětí U2, které je již vyřešeno v předchozí kapitole [4.3.1.](#page-28-1) K pinu GND bude připojena zem. K pinu V<sup>+</sup> bude připojeno napájecí napětí o velikosti 5 V, které bude přes kondenzátor  $C_2 = 0,1 \mu F$  propojeno se zemí.

Pomocí pinů SET a DIV je možné nastavit frekvenci pulzně šířkové modulace. Podle tabulky v datasheetu k integrovanému obvodu LTC 6992-3 zvolíme odpory  $R_8 = 976$  kΩ a R<sub>9</sub> = 102 kΩ tak, abychom získali hodnotu konstanty N<sub>DIV</sub> = 4. Dopočtením odporu RSET z rovnice [\(4.7\)](#page-30-3) získáme požadovanou frekvenci pulzně šířkové modulace fout = 25 kHz, viz kapitola [4.2.1.](#page-27-1) Schéma rozložení jednotlivých pinů pak lze vidět na obrázku [4.3.](#page-30-1)

$$
R_{SET} = \frac{1 \, MHz \cdot 50 \, k\Omega}{f_{out} \cdot N_{DIV}} = \frac{1 \, MHz \cdot 50 \, k\Omega}{25 \, kHz \cdot 4} = 500 \, k\Omega \tag{4.7}
$$

Poslední pin je výstupní pin OUT, odkud bude vycházet PWM signál do 4. pinu konektoru ventilátoru nebo do MOSFET tranzistoru, viz kapitola [4.2.1.](#page-27-1) [\[10\]](#page-49-10)

<span id="page-30-3"></span>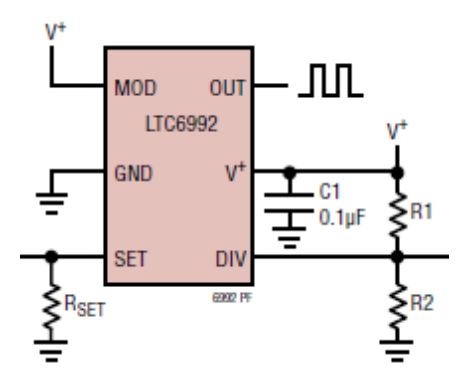

<span id="page-30-1"></span>Obrázek 4.3 Schéma rozložení jednotlivých pinů LTC6992-3 [\[10\]](#page-49-10)

### <span id="page-31-0"></span>**4.4 Simulace U/PWM převodníku**

Za pomocí bezplatného simulačního programu LTspice XVII byla odsimulována funkčnost U/PWM převodníku. Program LTspice je vytvořen společností Analog Devices, tedy stejným výrobcem, od něhož je integrovaný obvod LTC6992. Výhodou tohoto programu je jeho jednoduchost a také skutečnost, že program obsahuje přímo model integrovaného obvodu LTC6992-3. Celkové schéma zapojení U/PWM převodníku v programu LTspice lze vidět na obrázku [4.4.](#page-31-1) Graf simulace lze vidět v na obrázku [4.5.](#page-32-0)

Simulace byla nastavena na dobu trvání 20 ms. Čas spuštění integrovaného obvodu je 5 ms. Aby byl odsimulován celý rozsah napětí  $U_1$  z měřicí karty USB – 6001, k jeho simulaci byl použit zdroj sinusového napětí s frekvencí 100 Hz a amplitudou 10 V. Průběh toho napětí lze vidět na obrázku [4.5](#page-32-0) růžovou barvou. Napětí U<sub>2</sub> vstupující na pin MOD integrovaného obvodu LTC6992 lze vidět v grafu na obrázku [4.5](#page-32-0) zelenou barvou. Toto napětí má rozsah 0,1 až 0,86 V, viz kapitola [4.3.1.](#page-28-1) Modrou barvou můžeme vidět na obrázku [4.5](#page-32-0) výsledný PWM signál. Jeho detail pak lze vidět na obrázku [4.6.](#page-32-1) Je vidět, že perioda pulzně šířkové modulace je T = 0,04 ms, což odpovídá námi požadované frekvenci 25 kHz. Lze si také všimnout, že napěťová úroveň PWM signálu je opravdu přibližně 5 V. Také si je možné ověřit platnost všech hodnot z tabulky [4.1.](#page-30-2)

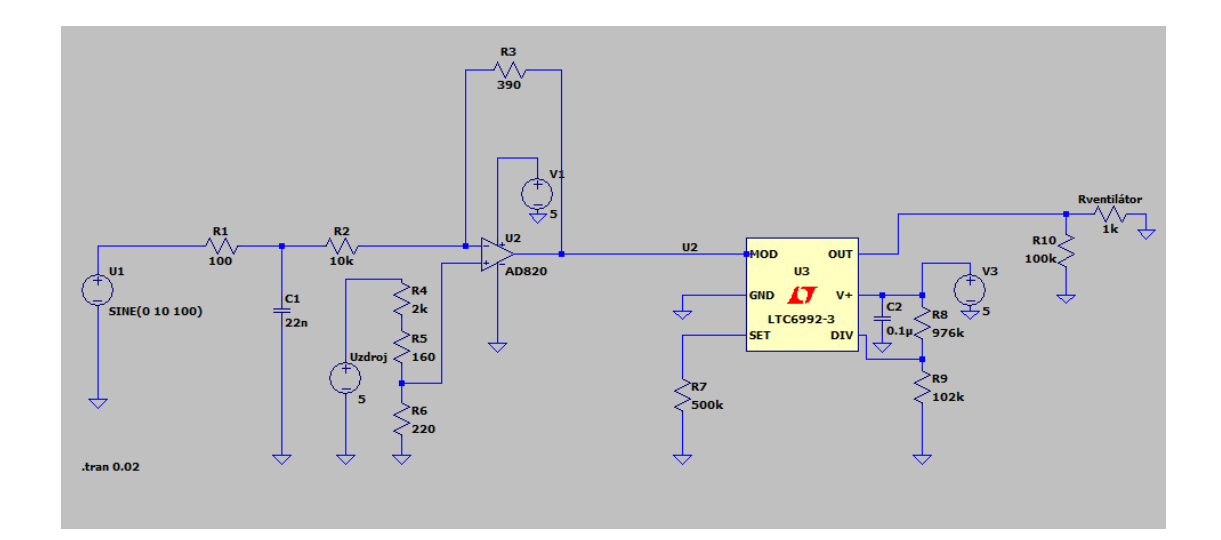

<span id="page-31-1"></span>Obrázek 4.4 Schéma zapojení U/PWM převodníku v programu LTspice XVII

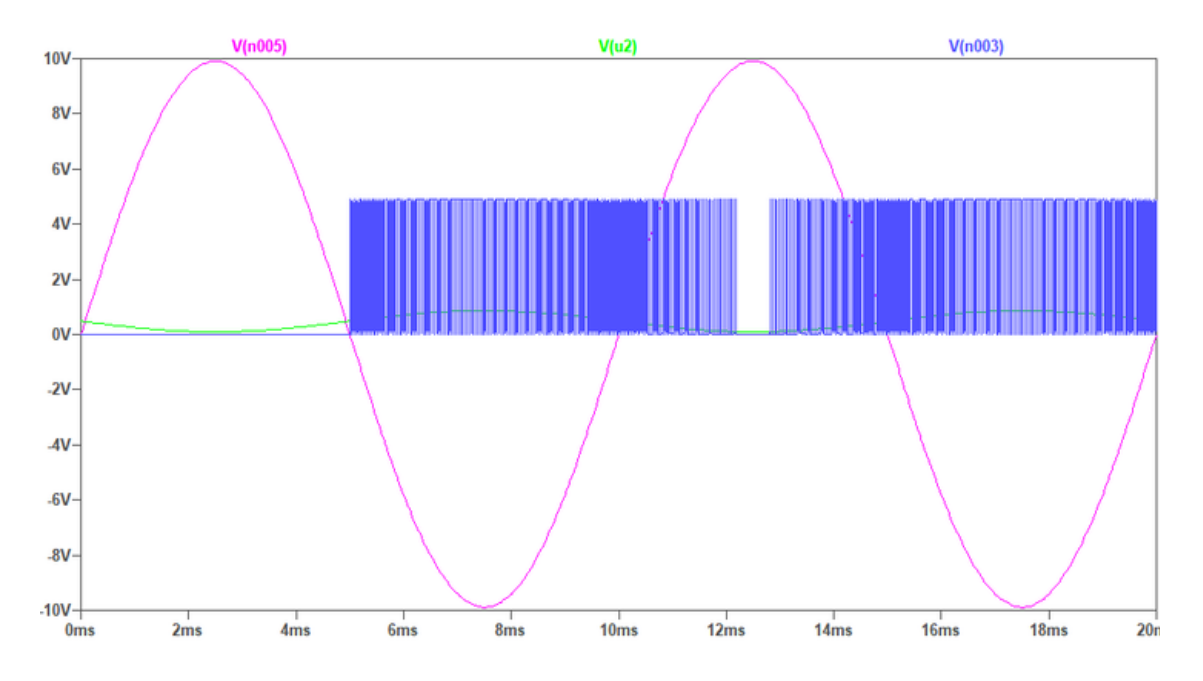

<span id="page-32-0"></span>Obrázek 4.5 Graf simulace U/PWM převodníku v programu LTspice XVII

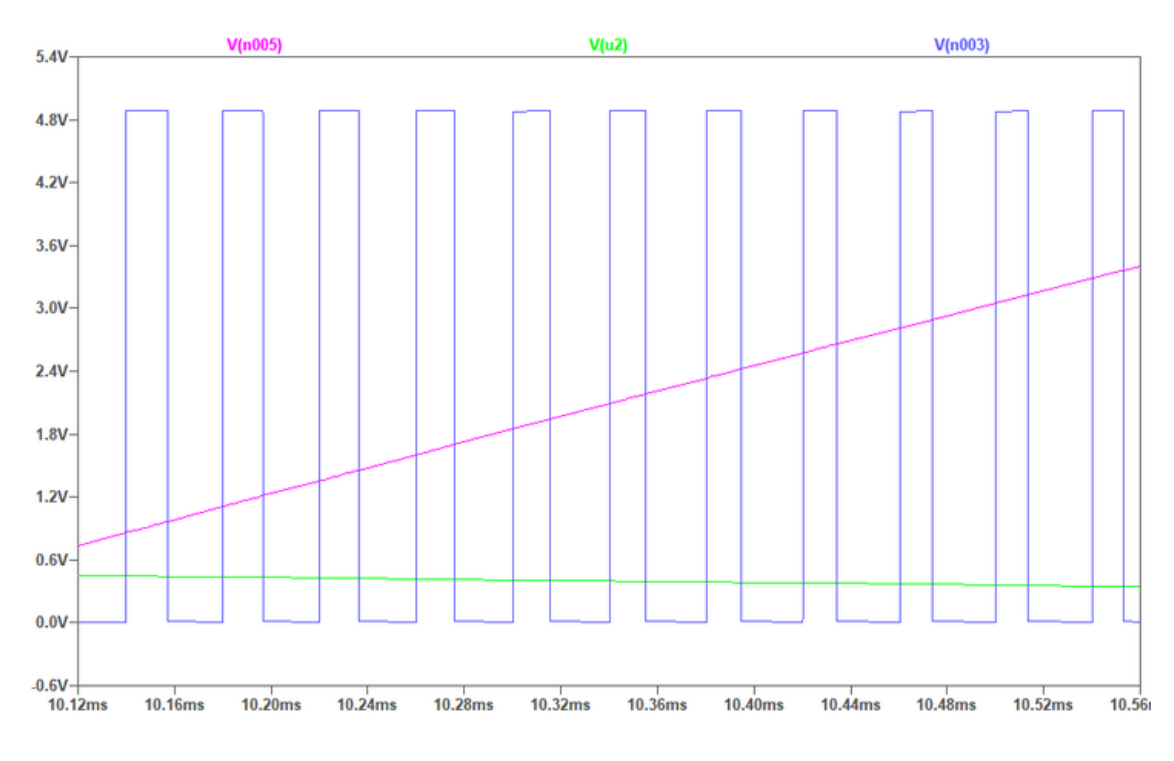

<span id="page-32-1"></span>Obrázek 4.6 Detailní záběr PWM signálu z grafu na obrázku [4.5](#page-32-0)

### <span id="page-33-0"></span>**5.PŘEVODNÍK R/U**

Převodníky R/U zajišťují převod odporů platinových snímačů teploty Pt1000 na napětí 10 až -10 V, která jsou připojena na vstupy měřicí karty USB-6001. Teplotní rozsah R/U převodníku byl zvolen na 10 až 100 °C. Teplota 10 °C tedy bude odpovídat napětí -10 V, teplota 100 °C pak bude odpovídat napětí 10 V.

K realizaci byl vybrán platinový snímač Pt1000 s toleranční třídou A. Ze závislosti pro toleranci [\(5.1\)](#page-33-2) vyplývá, že při 0 °C je tolerance ±0,15 °C, při 100 °C je tolerance ±0,35 °C. Přesnou hodnotu odporu snímače odpovídající konkrétní teplotě, která je větší než 0 °C, lze vypočíst pomocí vzorce [\(5.2\).](#page-33-3) [\[12\]](#page-49-12)

$$
\pm (0.15 + 0.002 \cdot |t|) \tag{5.1}
$$

$$
R_t = R_0 \cdot (1 + a \cdot t + b \cdot t^2), \text{ pro } t > 0 \tag{5.2}
$$

<span id="page-33-3"></span><span id="page-33-2"></span>kde:  $a = 3.9083E - 03$  $b = -5.775E - 07$  $R_0 = 1000 \Omega$ 

### <span id="page-33-1"></span>**5.1 Principy vyhodnocování měřicích obvodů odporových senzorů teploty**

Měřicím obvodům jsou kladeny požadavky především na minimalizaci vlivu proudu procházejícího senzorem, na minimalizaci vlivu přívodních vodičů a na analogovou nebo číslicovou linearizaci. K převodu odporu snímače na napětí nebo proud existuje mnoho zapojení, především se však využívá dvou principů – zapojení pomocí odporového můstku a zapojení pomocí konstantního zdroje proudu.

K samotnému připojení odporového snímače se využívá dvouvodičové, třívodičové nebo čtyřvodičové zapojení. V případě dlouhého propojovacího vodiče může jeho odpor vytvářet nezanedbatelnou chybu ovlivňující přesnost měření. Ku příkladu, odpor měděného vodiče o průměru 0,025cm má odpor o velikosti 0,3445 Ω/m. Vodič o délce 2 m má pak odpor 0,689 Ω, což odpovídá v případě snímače Pt100 zvětšení změřené teploty o 1,77 °C, v případě Pt100 zvětšení teploty o 0,18 °C. Chyby vzniklé v důsledku přívodních vodičů nejlépe potlačují obvody se čtyřvodičovým zapojením, nejhůře obvody s dvouvodičovým zapojením.

Nejčastější zapojení je tvořeno Wheatstoneovým můstkem společně s operačními zesilovači. Pomocí třívodičového zapojení lze docílit zmenšení vlivu přívodních vodičů, pomocí čtyřvodičového zapojení lze dosáhnout úplného vyrušení vlivu odporu vedení.

Další časté zapojení je tvořeno proudovým zdrojem a operačním zesilovačem. Vstupní odpor operačního zesilovače je ideálně nekonečný. Díky konstantnímu proudu se úbytky na odporech vedení od zdroje proudu neuplatní, a proto se zde vliv vedení neprojeví.

K realizaci R/U převodníku byl zvolen způsob využívající přístrojový zesilovač AD620AN od výrobce Analog Devices. Platinový sensor Pt1000 je připojen k odporovému můstku dvouvodičově, avšak díky zdroji konstantního proudu LM334 od výrobce Texas Instruments lze vykompenzovat vliv přívodních vodičů. Nevýhodou tohoto zapojení je nelineární převodní R/U charakteristika. [\[13\]](#page-49-13) [\[14\]](#page-49-14)

### <span id="page-34-0"></span>**5.2 Návrh R/U převodníku**

Návrh R/U převodníku lze rozdělit celkem na 3 části – na návrh nastavení proudového zdroje LM334, na návrh připojení odporového snímače Pt1000 k odporovému můstku a na návrh nastavení přístrojového zesilovače AD620AN. Pro návrh předpokládáme, že na desce plošných spojů budou k dispozici zdroje napětí o velikostech +12 V a -12 V.

#### <span id="page-34-1"></span>**5.2.1 Návrh nastavení proudového zdroje LM334**

Při návrhu konstantního zdroje proudu je potřeba dbát na minimalizaci vlivu proudu procházejícím odporovým snímačem. Při velkém proudu dochází k nezanedbatelnému ohřívání vlastního odporového snímače, což vede k významné chybě měření. Z tohoto důvodu je třeba zvolit proud nanejvýš řádově v jednotkách mA. Pro návrh konstantního zdroje proudu LM334 od výrobce Texas Instruments budeme uvažovat výsledný proud I<sub>set</sub> o velikosti I<sub>set</sub> = 200  $\mu$ A.

Samotný návrh se provede podle návodu v dokumentaci k proudovému zdroji. Přidáním diody a dalšího odporu ke klasickému zapojení proudového zdroje lze vytvořit zapojení, které bude disponovat teplotně nezávislou charakteristikou zdroje LM334. Výsledné řešení lze vidět na obrázku [5.1.](#page-35-2) Velikost odporu R<sup>1</sup> se zvolí podle vzorce [\(5.3\)](#page-34-2) na hodnotu R<sub>1</sub> = 670 Ω, velikost odporu R<sub>2</sub> pak podle vzorce [\(5.4\)](#page-34-3) na hodnotu  $R_2 = 6700$  Ω. Pro ještě dokonalejší potlačení vlivu rostoucího odporu se zvyšující se teplotou je doporučena dioda IN457. [\[15\]](#page-49-15)

<span id="page-34-2"></span>
$$
R_1 = \frac{0.134 \, V}{I_{set}} = \frac{0.134 \, V}{200 \cdot 10^{-6} \Omega} = 670 \, \Omega \tag{5.3}
$$

<span id="page-34-3"></span> $R_2 = R_1 \cdot 10 = 670 \cdot 10 = 6700 \Omega$  (5.4)

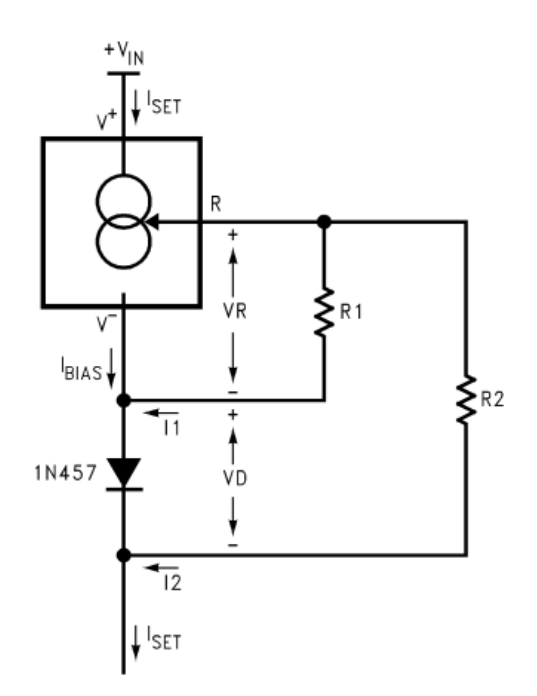

<span id="page-35-2"></span>Obrázek 5.1 Schéma teplotně nezávislého zapojení proudového zdroje LM334 [\[15\]](#page-49-15)

#### <span id="page-35-0"></span>**5.2.2 Návrh připojení odporového snímače Pt1000 k odporovému můstku**

Jak bylo řečeno v kapitole [5,](#page-33-0) byl zvolen rozsah teplot 10 až 100 °C. Odpor snímače Pt1000 je při t = 10 °C roven R<sub>10</sub> = 1039 Ω, což by mělo odpovídat výstupu R/U převodníku  $U_{out} = -10$  V. Při teplotě t = 100 °C je odpor snímače roven R<sub>100</sub> = 1385  $\Omega$ , což odpovídá výstupnímu napětí  $U_{out} = -10$  V. V půlce rozsahu, tedy při teplotě t = 55 °C bude odpor snímače R<sub>55</sub> = 1212 Ω a výstupní napětí bude rovno U<sub>out</sub> = 0 V.

Na obrázku [5.2](#page-36-1) lze vidět principiální schéma zapojení R/U převodníku. Výstupního napětí  $U_{out} = 0$  V dosáhneme, pokud rozdíl napětí přivedených na vstupy přístrojového zesilovače bude nulový. Nulový rozdíl napětí se objeví při dokonalém vyvážení můstku, tedy pokud odpor paralelního zapojení rezistorů R3, R<sup>4</sup> a R<sup>5</sup> bude shodný s odporem snímače. K samotnému odporu snímače se ale přičítají odpory přívodních vodičů. Aby bylo možné i přes to odporový můstek přesně vyvážit, odpor R<sup>4</sup> byl v paralelním zapojení rezistorů R<sub>3</sub>, R<sub>4</sub> a R<sub>5</sub> nahrazen trimrem.

Výhodou tohoto zapojení je skutečnost, že je možné do odporového můstku připojit odporový snímač Pt1000 s různou délkou vodičů, tedy s různou hodnotou odporů přívodních vodičů, a i přesto půjde vždy obvod zkalibrovat. Nevýhodou je, že pro přesná měření bude potřeba provézt kalibraci obvodu pomocí referenčního snímače teploty.

#### <span id="page-35-1"></span>**5.2.3 Návrh nastavení přístrojového zesilovače AD620AN**

Přístrojový zesilovač AD620AN od výrobce Analog Devices je diferenční operační zesilovač zesilující rozdíl vstupních napětí. Díky svým vlastnostem blížícím se ideálnímu operačnímu zesilovači je přístrojový zesilovač vhodný pro přesná měření s velkým zesílením. Pomocí simulace obvodu, viz kapitola [5.3,](#page-36-0) je možné zjistit rozdíl napětí na vstupech přístrojového zesilovače. Pro hraniční hodnotu teplotního rozsahu, tedy pro t = 10 °C vychází rozdíl napětí na vstupech zesilovače U<sub>dff</sub> = |U. - U<sub>+</sub>| = 8,62 mV. Ze vzorce [\(5.5\)](#page-36-2) je následně možné vypočíst požadované zesílení G přístrojového zesilovače. Podle vzorce [\(5.6\),](#page-36-3) který je možné nalézt v dokumentaci k přístrojovému zesilovači, se vypočtené zesílení G nastaví pomocí odporu RG. K nastavení přesného odporu R<sup>G</sup> opět využijeme paralelní zapojení odporů s trimrem R10, což lze vidět v principiálním schématu zapojení v obrázku [5.2.](#page-36-1) [\[16\]](#page-50-0)

<span id="page-36-2"></span>
$$
G = \frac{|U_{out}|}{|U_{diff}|} = \frac{10}{8.62 \cdot 10^{-3}} = 1160
$$
\n(5.5)

<span id="page-36-3"></span>
$$
R_G = \frac{49.4 \text{ k}\Omega}{G - 1} = \frac{49.4 \cdot 10^3}{1160 - 1} = 42.62 \text{ }\Omega
$$
\n<sup>(5.6)</sup>

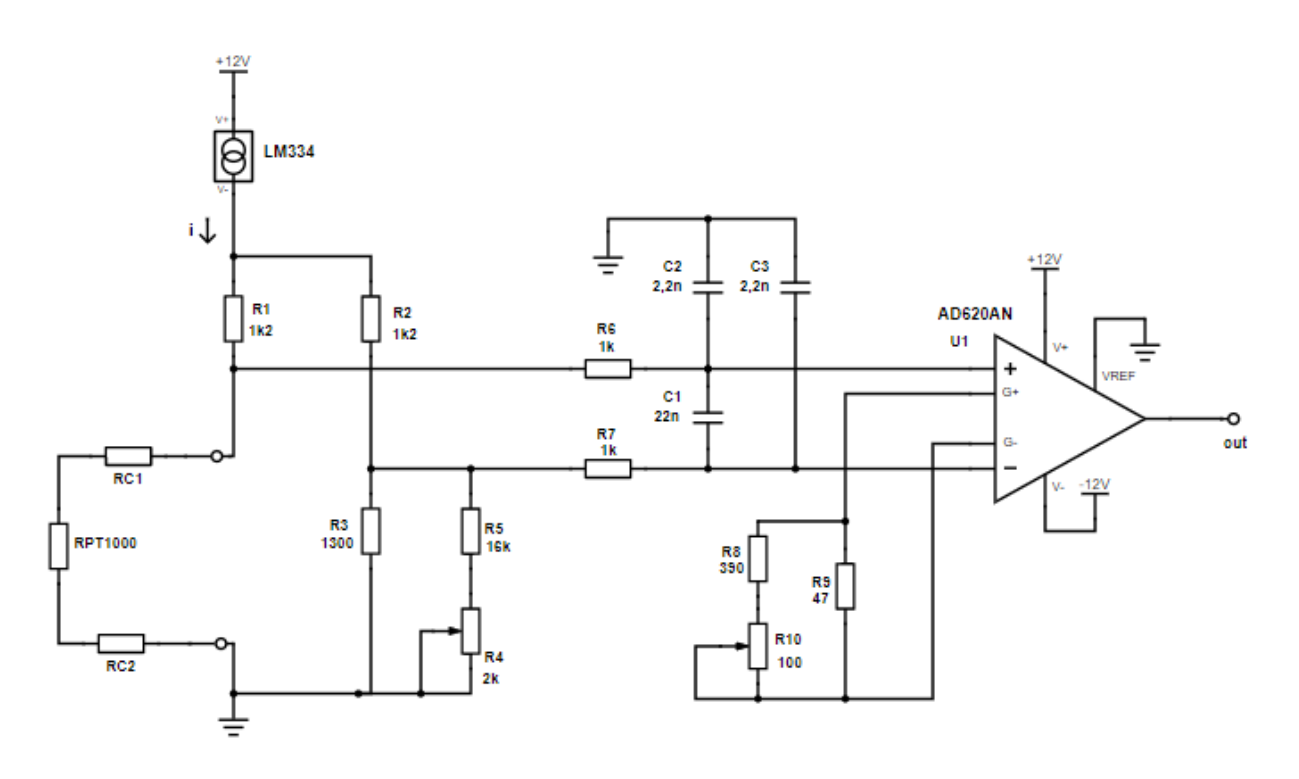

<span id="page-36-1"></span>Obrázek 5.2 Principiální schéma zapojení R/U převodníku

### <span id="page-36-0"></span>**5.3 Simulace R/U převodníku**

Pro odsimulování funkčnosti R/U převodníku byl vybrán simulační program Multisim od společnosti National Instruments. Výhodou tohoto programu je jednoduché intuitivní prostředí s velkými možnosti simulování různých měřicích přístrojů ve všech částech obvodu.

Simulace byla nastavena pro proměnnou velikost odporu platinového snímače Pt1000. Počáteční hodnota tohoto odporu byla nastavena na 1039,03 Ω a koncová hodnota na 1385,06 Ω s celkovým počtem 91 lineárně rozmístěných bodů mezi tyto hodnoty odporu Pt1000. To odpovídá inkrementu mezi jednotlivými body měření o 3,845 Ω, což odpovídá rozdílu teploty o 1 °C. Pro každou hodnotu odporu Pt1000 je zaznamenána velikost napětí U<sub>out</sub> na výstupu přístrojového zesilovače AD620AN. Celkové schéma zapojení R/U převodníku v simulačním programu Multisim lze vidět na obrázku [5.3.](#page-37-0)

Nejprve byla simulace provedena pro odpory přívodních vodičů o velikostech 2 Ω. Trimr nastavující nulový rozdíl napětí na vstupech přístrojového zesilovače v půlce rozsahu odporu snímače, viz kapitola [5.2.2,](#page-35-0) byl pokusem nastaven na hodnotu 500 Ω. Trimr nastavující zesílení přístrojového zesilovače byl pokusem nastaven na hodnotu 43 Ω. Výsledné napětí na výstupu zesilovače U<sub>SIM2</sub> lze vidět v tabulce [5.1.](#page-40-0)

Poté byla provedena simulace, kdy odpory přívodních vodičů byly nulové. Trimr nastavující nulový rozdíl napětí na vstupech přístrojového zesilovače byl pokusem nastaven hodnotu 1300 Ω, trimr nastavující zesílení byl pokusem nastaven na hodnotu 40 Ω. Výsledné napětí výstupu zesilovače U<sub>SIM0</sub> lze vidět v tabulce [5.1.](#page-40-0)

Porovnáním napětí U<sub>SIM2</sub> a U<sub>SIM0</sub> v tabulce [5.1](#page-40-0) byla ověřena skutečnost z kapitoly [5.2.2,](#page-35-0) že měřicí obvod lze pří různých hodnotách odporu přívodních vodičů vždy zkalibrovat pomocí dvou trimrů.

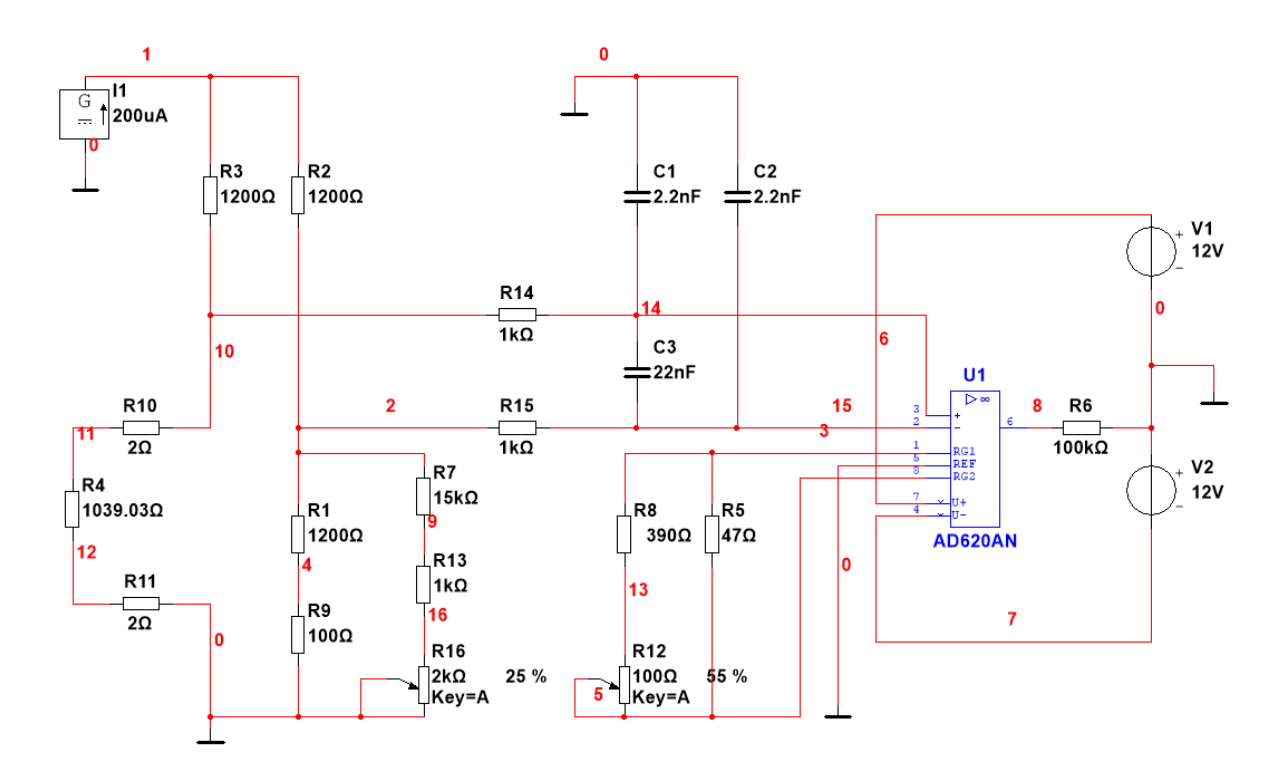

<span id="page-37-0"></span>Obrázek 5.3 Schéma zapojení R/U převodníku v programu Multisim

### <span id="page-38-0"></span>**5.4 Vyhodnocení teploty z R/U převodníku**

Odpor platinového snímače Pt1000 není ideálně lineární. Skutečné hodnoty odporu snímače  $R_t$  pro konkrétní teplotu lze vypočíst podle rovnice [\(5.2\),](#page-33-3) jednotlivé hodnoty lze vidět v tabulce [5.1.](#page-40-0) Ideální lineární závislost odporu R<sub>tlin</sub> na teplotě se od skutečné hodnoty odporu  $R_t$  liší v rozsahu 10 až 100 °C pouze minimálně, což lze vidět v grafu na obrázku [5.4.](#page-38-1) Hodnoty ideálního lineárního odporu R<sub>tlin</sub> jsou opět vyneseny v tabulce [5.1.](#page-40-0) Vzhledem k nedůležitosti přesného měření teploty v laboratorním přípravku je možné tuto nelinearitu zanedbat.

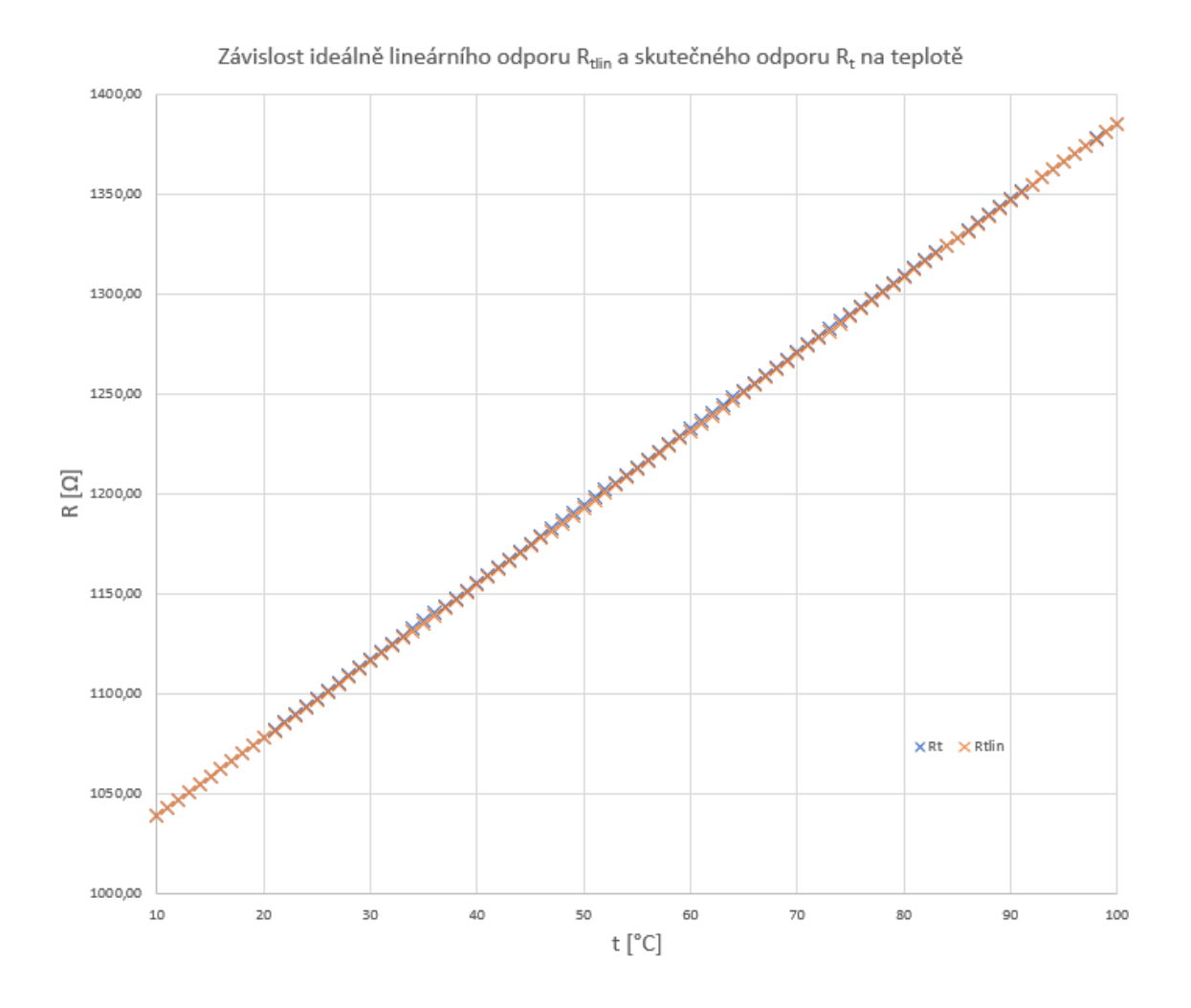

<span id="page-38-1"></span>Obrázek 5.4 Závislost ideálně lineárního odporu R<sub>tlin</sub> a skutečného odporu R<sub>t</sub> na teplotě

Nelinearitu převodní R/U charakteristiky, která je zmíněná v kapitole [5.1,](#page-33-1) již ale nelze zanedbat. V grafu na obrázku [5.5](#page-39-0) je možné vidět odlišná lineární převodní R/U charakteristika s napětím Ulin oproti skutečné převodní R/U charakteristice získané ze simulace s napětím U<sub>SIM2</sub>. Hodnoty ideálně lineárního napětí U<sub>lin</sub> a simulovaného napětí USIM2, případně USIM0, lze opět vidět v tabulce [5.1.](#page-40-0)

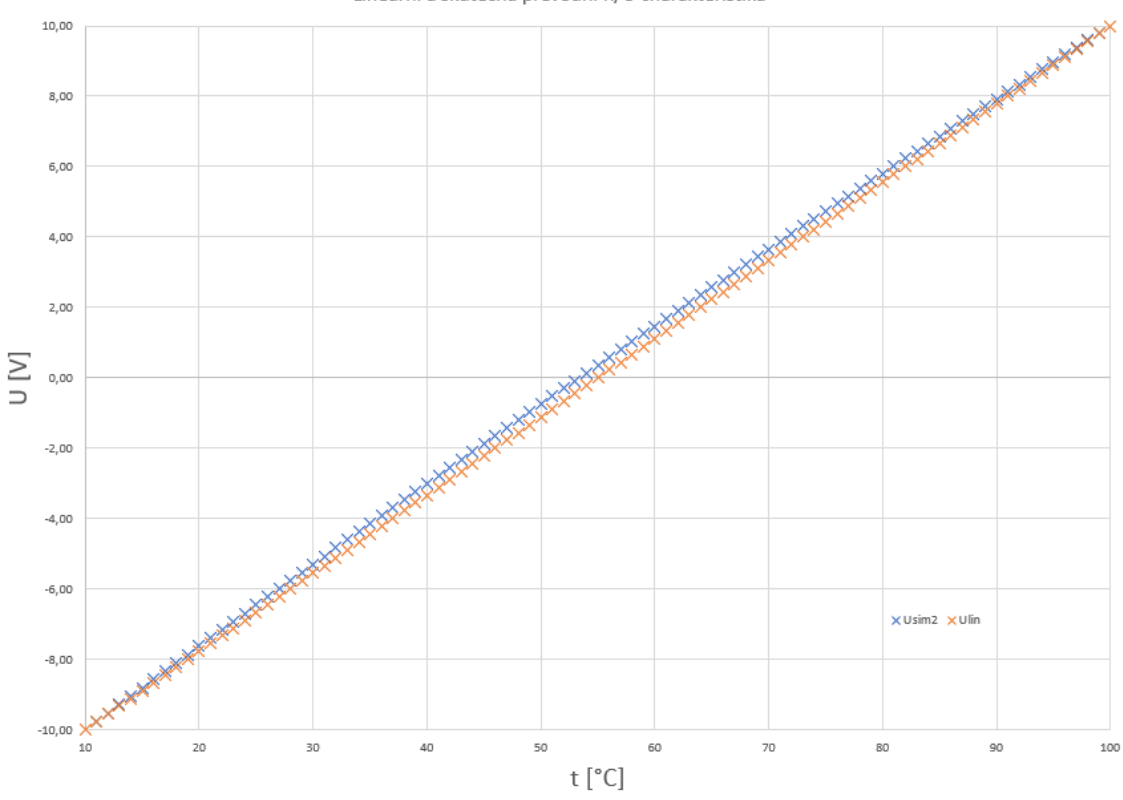

Lineární a skutečná převodní R/U charakteristika

<span id="page-39-0"></span>Obrázek 5.5 Lineární a skutečná převodní R/U charakteristika

Tato nelinearita lze odstranit přepočtem napětí z U<sub>SIM2</sub> na napětí U podle zjištěné rovnice [\(5.7\).](#page-39-1) Rovnici lze získat pomocí výpočetních programů ze závislosti U<sub>SIM2</sub> na Ulin. V Simulinku, ještě před zpracováním signálu, bude potřeba provézt tento přepočet, čímž dostaneme linearizované napětí U. Po této operaci již půjde vypočíst výslednou teplotu t<sub>stand</sub> pomocí standardizace [\(5.8\).](#page-39-2)

$$
U = 10^{-5} \cdot U_{SIM2}^3 + 0.0036 \cdot U_{SIM2}^2 + 0.998 \cdot U_{SIM2} - 0.3602 \quad [V] \tag{5.7}
$$

<span id="page-39-2"></span><span id="page-39-1"></span>
$$
t_{stand} = (100 °C - 10 °C) \cdot \frac{(U - (-10 V))}{(10 V - (-10 V))} + 10 °C
$$
 [°C] (5.8)

| $\mathbf t$ | <b>Rtlin</b> | <b>Rt</b>  | Ulin     | U <sub>SIM2</sub> | <b>USIM0</b> | $\mathbf{U}$ | tstand |
|-------------|--------------|------------|----------|-------------------|--------------|--------------|--------|
| [°C]        | $[\Omega]$   | $[\Omega]$ | [V]      | [V]               | [V]          | [V]          | [°C]   |
| 10          | 1039,03      | 1039,03    | $-10,00$ | $-10,00$          | $-10,00$     | $-10,00$     | 10,00  |
| 15          | 1058,25      | 1058,49    | $-8,89$  | $-8, 81$          | $-8, 81$     | $-8,88$      | 14,99  |
| 20          | 1077,48      | 1077,94    | $-7,78$  | $-7,63$           | $-7,63$      | $-7,77$      | 19,99  |
| 25          | 1096,70      | 1097,35    | $-6,67$  | $-6,46$           | $-6,46$      | $-6,66$      | 24,99  |
| 30          | 1115,93      | 1116,73    | $-5,56$  | $-5,30$           | $-5,30$      | $-5,55$      | 29,99  |
| 35          | 1135,15      | 1136,08    | $-4,44$  | $-4,15$           | $-4,15$      | $-4,44$      | 34,99  |
| 40          | 1154,37      | 1155,41    | $-3,33$  | $-3,01$           | $-3,01$      | $-3,33$      | 39,99  |
| 45          | 1173,60      | 1174,70    | $-2,22$  | $-1,88$           | $-1,88$      | $-2,22$      | 44,49  |
| 50          | 1192,82      | 1193,97    | $-1,11$  | $-0,75$           | $-0,75$      | $-1,11$      | 49,99  |
| 55          | 1212,05      | 1213,21    | 0,00     | 0,36              | 0,36         | 0,00         | 54,99  |
| 60          | 1231,27      | 1232,42    | 1,11     | 1,47              | 1,47         | 1,11         | 59,99  |
| 65          | 1250,49      | 1251,60    | 2,22     | 2,56              | 2,56         | 2,22         | 64,99  |
| 70          | 1269,72      | 1270,75    | 3,33     | 3,65              | 3,65         | 3,33         | 70,00  |
| 75          | 1288,94      | 1289,87    | 4,44     | 4,73              | 4,73         | 4,44         | 75,00  |
| 80          | 1308,17      | 1308,97    | 5,56     | 5,80              | 5,80         | 5,55         | 80,00  |
| 85          | 1327,39      | 1328,03    | 6,67     | 6,87              | 6,86         | 6,66         | 85,00  |
| 90          | 1346,61      | 1347,07    | 7,78     | 7,92              | 7,92         | 7,77         | 90,00  |
| 95          | 1365,84      | 1366,08    | 8,89     | 8,97              | 8,97         | 8,89         | 95,00  |
| 100         | 1385,06      | 1385,06    | 10,00    | 10,00             | 10,00        | 9,99         | 100,00 |

<span id="page-40-0"></span>Tabulka 5.1 Významné hodnoty pro vyhodnocení teploty z R/U převodníku

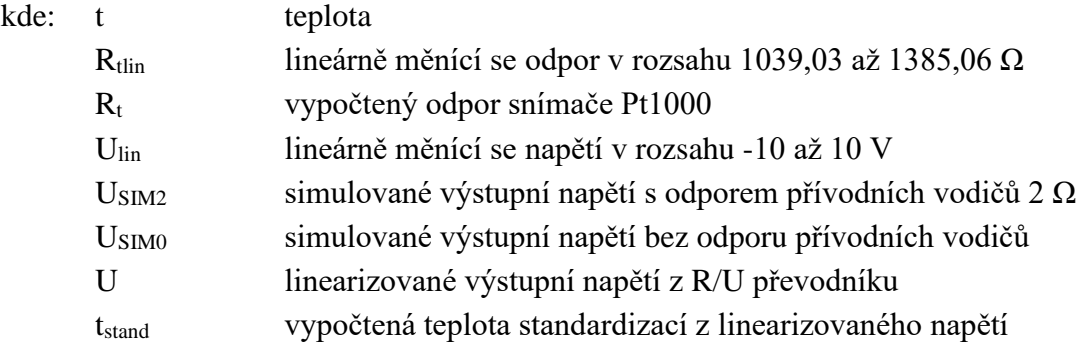

### <span id="page-41-0"></span>**6.REALIZACE LABORATORNÍHO PŘÍPRAVKU**

K propojení měřicí karty USB – 6001 s teplotními snímači, topným tělesem a ventilátorem bude sloužit navržená a vyrobená deska plošných spojů. Na desce bude přítomen U/PWM převodník převádějící řídicí napětí na PWM signál ovládající výkon topného tělesa, U/PWM převodník převádějící řídicí napětí na PWM signál ovládající velikost otáček ventilátoru a dva R/U převodníky přeměňující odpor platinového snímače Pt1000 na napětí. Principiální návrhy, funkce a simulace těchto převodníku jsou popsány v kapitolách [4](#page-26-0) a [5.](#page-33-0)

K převodníkům bude nutné na desku plošných spojů navrhnout správu napájení, která je více popsána v kapitole **Chyba! Nenalezen zdroj odkazů.**.

### <span id="page-41-1"></span>**6.1 Správa napájení**

V laboratoři teorie řízení je k dispozici DC zdroj napětí 24 V s maximálním odebíraným proudem 40 A. Odběr proudu celého laboratorního přípravku nepřesáhne 1,5 A, v laboratoři tedy bude možné mít více laboratorních pracovišť.

K převodu stejnosměrného napětí z 24 V na napětí +15 a -15 V bude sloužit dvoukanálový DC/DC měnič TMR 6-2423 od výrobce TRACO Power. Z každého z obou jeho kanálů je maximální výstupní proud 200 mA, celkový výstupní výkon DC/DC měniče je tedy 6 W. [\[17\]](#page-50-1)

Topné těleso, které je ke svému napájení připojeno přes MOSFET tranzistor, potřebuje ke své funkci napětí 24 V a proud 0,85 A, viz kapitola [1.1.1.](#page-12-0) Napájení ventilátoru vyžaduje 12 V, odebírá proud 90 mA, viz kapitola [1.1.2.](#page-12-1) Zdroj napětí 12 V bude na desce plošných spojů vytvořen z +15 V pomocí stabilizátoru napětí 7812 s maximálním výstupním proudem 1 A. Stabilizátor je elektronická součástka udržující konstantní napětí při různém odběru proudu. Je vhodné, aby napětí na vstupu stabilizátoru bylo minimálně o 3 V větší než vystupující napětí ze stabilizátoru.

Další potřebná napětí pro U/PWM a R/U převodníky budou vytvořeny pomocí dalších stabilizátorů. Napětí +5 V a +12 V budou vytvořeny z napětí +15 V pomocí stabilizátorů 7805 a 7812 s maximálním výstupním proudem 100 mA. Napětí -5 V a -12 V pak budou vytvořeny obdobně z napětí -15 V pomocí stabilizátorů 7905 a 7912 s maximálním výstupním proudem opět 100 mA.

Celkové principiální schéma rozvržení správy napájení je znázorněno na obrázku [6.1.](#page-42-2) Pro rychlé ověření správné funkčnosti byly k napětím +5V, -5V a +12 V (FAN) přidány LED diody. Při připojeném napájení k desce by měly diody svítit, čímž indikují správnou funkčnost správy napájení.

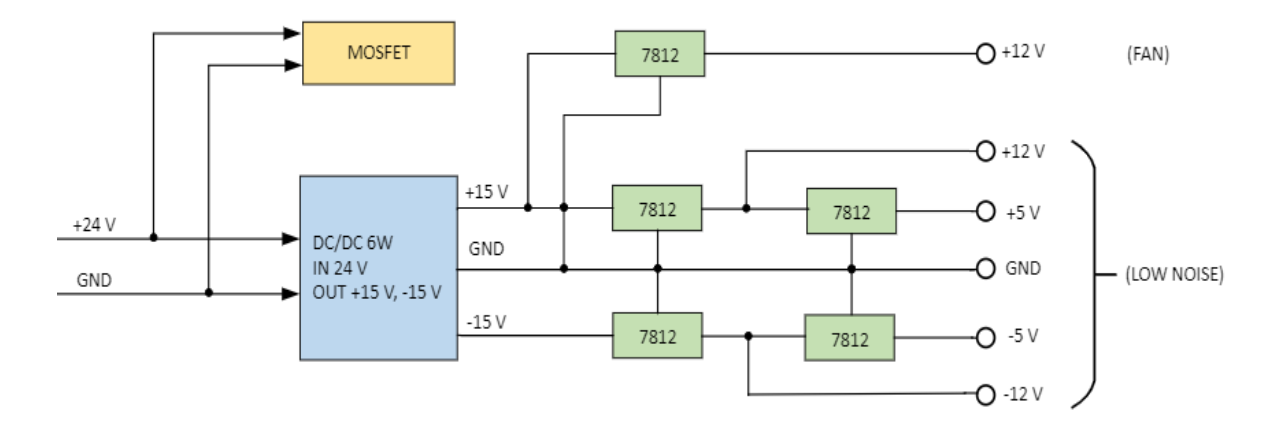

<span id="page-42-2"></span>Obrázek 6.1 Principiální schéma správy napájení na desce plošných spojů

### <span id="page-42-0"></span>**6.2 Deska plošných spojů**

Deska plošných spojů bude obsahovat oba U/PWM převodníky, oba R/U převodníky a správu napájení. Deska bude dvouvrstvá, její velikost bude 8 x 10 cm.

Napájení z laboratorních zdroje, viz kapitola **Chyba! Nenalezen zdroj odkazů.**, bude přivedeno kabelem s DC napájecí zástrčkou do DC konektoru typu jack umístěného na desce plošných spojů s průměrem vnitřního pinu 2 mm.

Jednotlivé signálové vstupy a výstupy převodníků se propojí s měřicí kartou USB – 6001 pomocí kabelů připojených k desce skrz šroubovací svorkovnici. Obdobně budou k desce připojeny i oba platinové snímače teploty Pt1000, aby je v případě nutnosti bylo možné od desky odpojit.

Ventilátor se k desce připojí pomocí speciální hlavice pro 4 - pin konektory ventilátorů 47053-1000 od výrobce Molex. Halogenová žárovka s paticí G4 se připojí k desce skrz objímku určenou právě pro tuto patici. Pro možnost odpojit žárovku od desky plošných spojů budou využity bezšroubové WAGO svorky.

#### <span id="page-42-1"></span>**6.2.1 Návrh a výroba desky plošných spojů**

K výrobě desky plošných spojů byl vybrán čínský výrobce JLCPCB. Obchod kromě samotné výroby desek plošných spojů poskytuje i jejich osazení součástkami z jejich vlastní zásoby. Při návrhu a výrobě desky se této služby výrobce využije a vhodné součástky pro desku plošných spojů se budou vybírat výhradně ze seznamu součástek poskytovaným výrobcem JLCPCB. Potřebné součástky, které v zásobě obchodu JLCPCB nejsou, bude nutné dokoupit a k desce plošných spojů dopájet ručně. Seznam dokoupených součástek je zaznamenán v tabulce [6.1.](#page-44-1) [\[18\]](#page-50-2)

Návrh desky plošných spojů byl proveden v návrhovém programu Eagle vyvíjeném firmou Autodesk. Navrhovaná deska je dvouvrstvá. Na horní straně desky budou osazené

veškeré součástky, na spodní straně bude pak "GND plane", tedy elektricky vodivý povrch spojený s elektrickou zemí. Součástkám, které chceme nechat osadit výrobcem, je potřeba v programu Eagle připsat do kolonky "Value" speciální kód označující konkrétní součástky ze seznamu výrobce. Celkový návrh desky plošných spojů je možné nalézt v příloze bakalářské práce.

Pasivní SMD součástky byly voleny s pouzdrem 0402, což je nejmenší pouzdro rezistorů a kondenzátorů poskytované výrobcem JLCPCB. Rezistory byly vybrány s tolerancí ±1 %, kondenzátory s tolerancí ±10 %. Pevně stanovená cena za minimální počet 30 možných objednaných kusů rezistorů byla při návrhu zohledněna tím způsobem, že požadovaná hodnota odporu rezistoru byla dosažena paralelním nebo sériovým zapojením více rezistorů o velikostech odporu, které byly při návrhu již použity, a tedy byly díky této skutečnosti k dispozici.

Jako první prototypy navržené desky plošných spojů byly objednány 2 kusy, které byly zároveň i osazeny. K osazeným prototypům bylo nutné ručně dopájet součástky, které nemohly být výrobcem osazeny, protože chybějí v seznamu nabízených součástek výrobce. Zhotovený prototyp desky plošných spojů je vyfocen na obrázku [6.2.](#page-43-0)

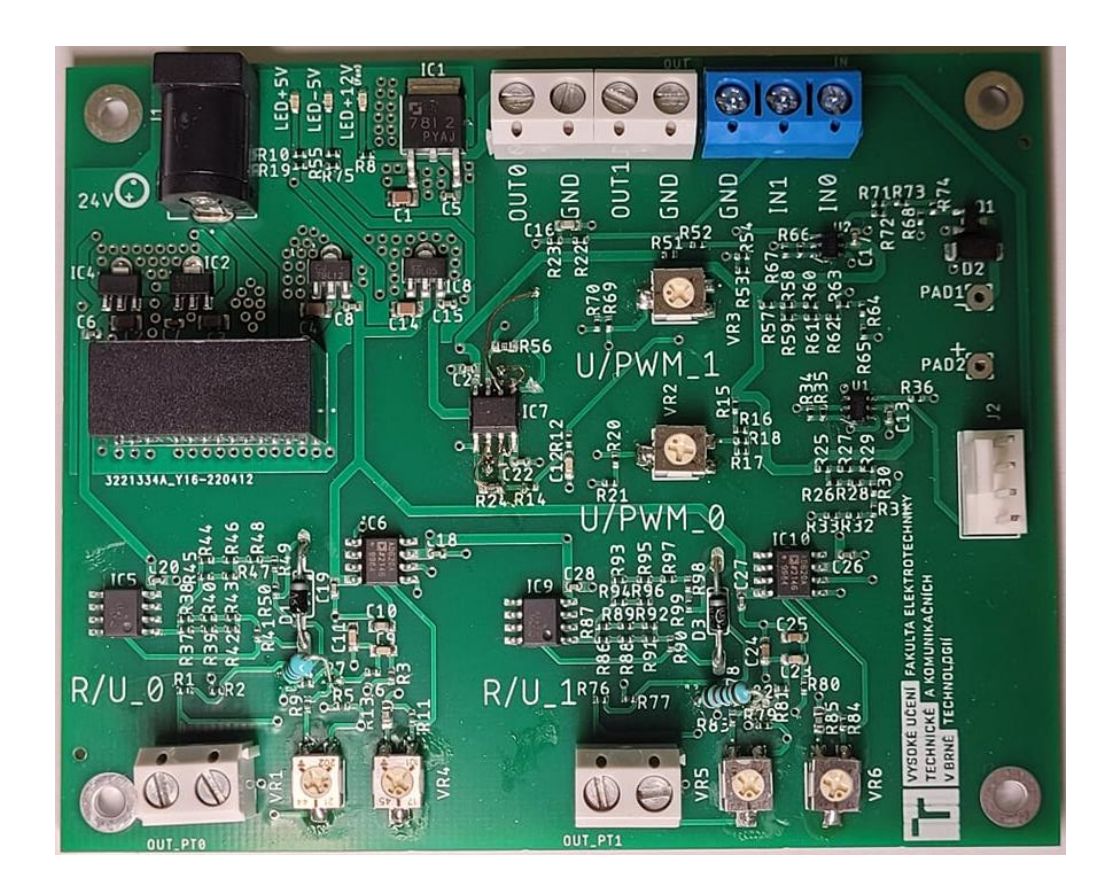

<span id="page-43-0"></span>Obrázek 6.2 Osazený prototyp desky plošných spojů

| Součástka         | <b>Název</b> | Výrobce               | <b>Pouzdro</b>     | Počet pro 1 DPS   |
|-------------------|--------------|-----------------------|--------------------|-------------------|
| Dioda             | 1N457        | <b>ONSEMI</b>         | $DO - 35$          | $\overline{2}$    |
| Trimr             | G43BT-       | <b>TOCOS</b>          | G43BT              | $\overline{2}$    |
|                   | <b>B101</b>  |                       |                    |                   |
| Trimr             | G43BT-       | <b>TOCOS</b>          | G43BT              | $\overline{4}$    |
|                   | <b>B202</b>  |                       |                    |                   |
| <b>PWM</b>        | LTC6992-3    | <b>Analog Devices</b> | $TSOT - 23$        | $\overline{2}$    |
| modulátor         |              |                       |                    |                   |
| DC/DC             | TMR 6-2423   | <b>TRACO Power</b>    | $SIP - 8$          | 1                 |
| měnič             |              |                       |                    |                   |
| Pinový            | 47053-1000   | <b>MOLEX</b>          | $4 - pin, 2.54 mm$ |                   |
| header            |              |                       |                    |                   |
| <b>Sroubovací</b> | AK300        | Altech                | Rozteč 5 mm        | $2x2P$ , $1x3P$ , |
| svorkovnice       |              |                       |                    | 1x4P              |

<span id="page-44-1"></span>Tabulka 6.1 Seznam součástek k dokoupení

#### <span id="page-44-0"></span>**6.2.2 Ověření funkčnosti desky plošných spojů**

Po převzetí zhotovených desek a po jejich osazení byla ověřována jejich funkčnost pomocí multimetru UNI-T UT71C a pomocí osciloskopu RIGOL DS1104z.

Prvotní návrh a výroba desky se neobešly bez chyb. První nalezenou chybou byly prohozené vstupy operačního zesilovače v obvodech U/PWM převodníků. Druhým nedostatkem byl v obvodech R/U převodníků chybně napsaný kód rezistoru pro jeho osazení, čímž došlo k osazení rezistoru s jinou velikostí odporu.

Obě chyby byly na deskách ručně opraveny přebroušením existujících spojů a následným správným propojením vodivých cest mezi součástkami. V návrhu desky plošných spojů v programu Eagle, který je možné vidět v příloze bakalářské práce, jsou již tyto chyby opraveny.

Po opravení těchto chyb odpovídá chování U/PWM převodníků a R/U převodníků jejich simulacím, které jsou popsané v kapitolách [4.4](#page-31-0) a [5.3.](#page-36-0)

Funkčnost U/PWM převodníku byla ověřena pomocí osciloskopu RIGOL DS1104z. Na obrázku [6.3](#page-45-0) lze vidět PWM signál převodníku U/PWM\_1 vstupující do ovládacího pinu ventilátoru. Řídicí napětí bylo nastaveno na -5 V, PWM signál má proto střídu 75 %, což odpovídá simulacím v kapitole [4.4.](#page-31-0) Mírná odlišnost skutečné frekvence 24,7 kHz oproti simulované frekvenci 25 kHz je nejspíše způsobena nepřesností rezistorů, které frekvenci nastavují, viz kapitola [4.3.2.](#page-30-0) Na funkčnost převodníku nemá tato skutečnost vliv. Na obrázku [6.4](#page-45-1) lze vidět PWM signál převodníku U/PWM\_0 ovládající MOSFET tranzistor, který spíná napájení k halogenové žárovce. Ovládací napětí bylo nastaveno na 5 V, PWM signál má proto střídu 25 %, což opět odpovídá simulacím v kapitole [4.4.](#page-31-0)

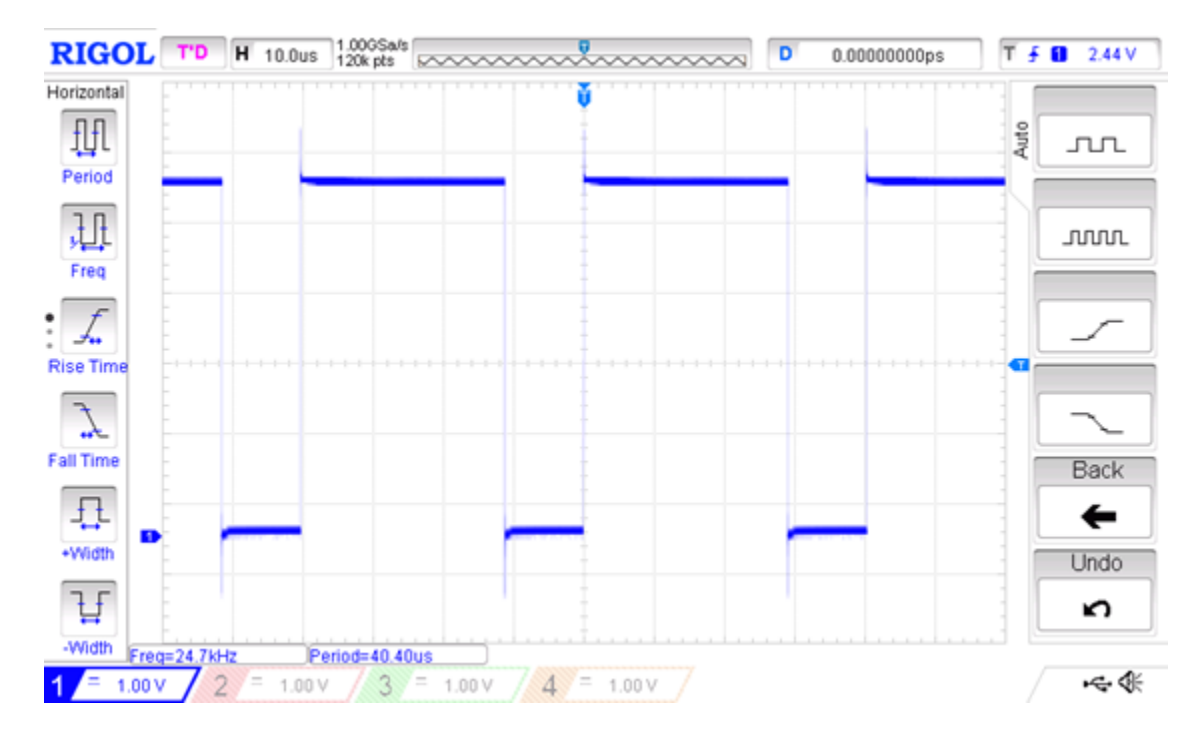

<span id="page-45-0"></span>Obrázek 6.3 PWM signál z převodníku U/PWM\_1 se střídou 75 %

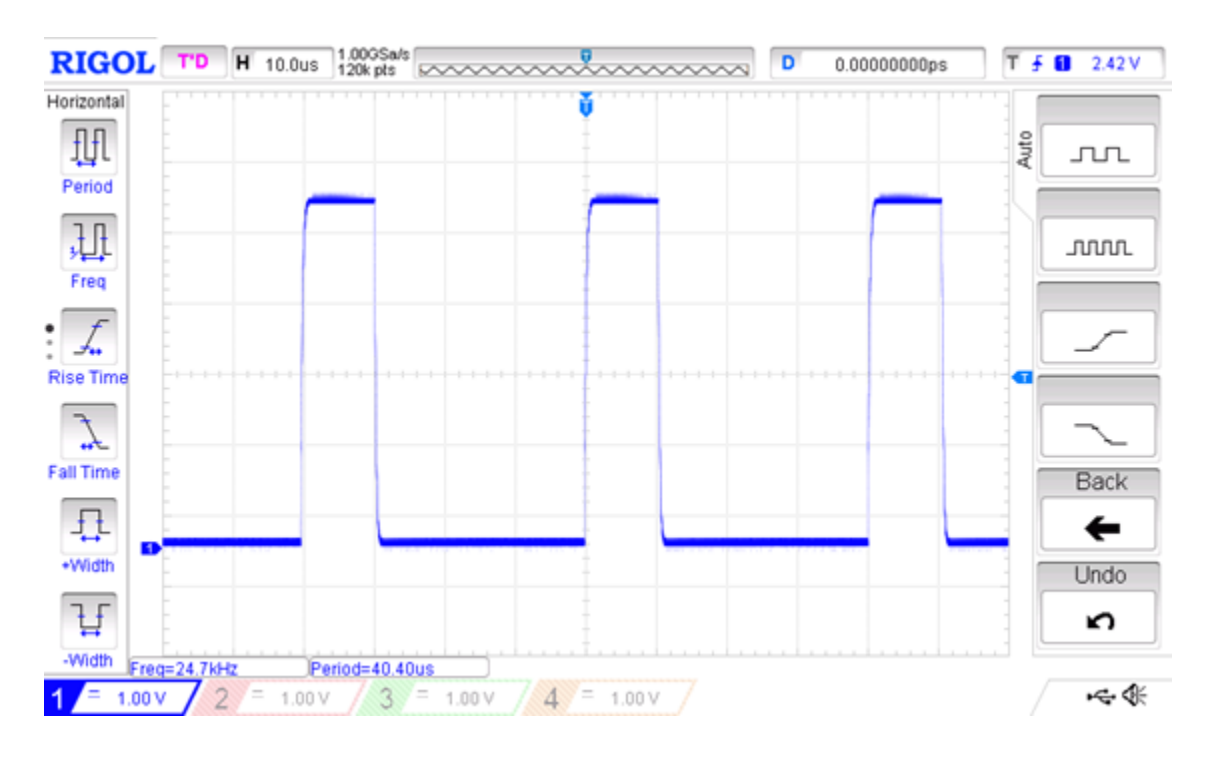

<span id="page-45-1"></span>Obrázek 6.4 PWM signál z převodníku U/PWM\_0 se střídou 25 %

### <span id="page-46-0"></span>**6.3 Laboratorní soustava**

Laboratorní přípravek bylo nutné nějakým způsobem upevnit a situovat na pracovní plochu laboratoře. V programu NX, patřící firmě Siemens, byly namodelovány dva podstavce pod polykarbonátovou trubici a trychtýř, který zajišťuje, aby veškeré proudění vzduchu, vytvořené ventilátorem, směřovalo do trubice. Tyto 3D modely byly následně vytisknuty na 3D tiskárně. Vizualizace laboratorní soustavy i s vytisknutými 3D prvky lze vidět na obrázku [6.5.](#page-46-2)

Délka polykarbonátové trubice o vnějším průměru 5 cm, která je usazena v namodelovaných podstavcích, byla zvolena na 50 cm. Z jedné strany trubice je navlečen trychtýř, k němuž je přišroubovaný ventilátor. Ventilátor je od okraje trubice, který je schován pod trychtýřem, vzdálen 3 cm. Ve vzdálenosti 20 cm od stejného okraje trubice byla umístěna halogenová žárovka. Teplotní snímače teploty byly následně umístěny 1 cm a 15 cm od topného tělesa. Na obrázku **Chyba! Nenalezen zdroj odkazů.** se nachází foto zhotovené laboratorní soustavy. Fotografie celkového rozvržení laboratorního pracoviště je možné vidět na obrázku [6.7.](#page-47-1)

Jednotlivé 3D modely, namodelované v programu NX, lze nalézt v příloze bakalářské práce.

### <span id="page-46-1"></span>**6.4 Laboratorní úloha**

K laboratornímu přípravku byla vytvořena laboratorní úloha s celkem šesti úkoly. K úloze byl předpřipraven program LP\_Simulink v prostředí Matlab Simulink.

Jednotlivé úkoly se zabývají problematikou konfigurace módů měření analogovými vstupy měřicí karty NI USB – 6001 a způsobem připojení zátěže k analogovým výstupům měřicí karty, standardizací hodnot, měřením teplot vzduchu v trubici ve vzdálenostech 1 a 15 cm od topného tělesa, přechodovými ději v trubici a nastavováním výkonu topného tělesa a ventilátoru, aby v byla v trubice v definované vzdálenosti určitá teplota vzduchu.

Zadání laboratorní práce i s programem LP\_Simulink v prostředí Matlab Simulink se nachází v příloze bakalářské práce.

<span id="page-46-2"></span>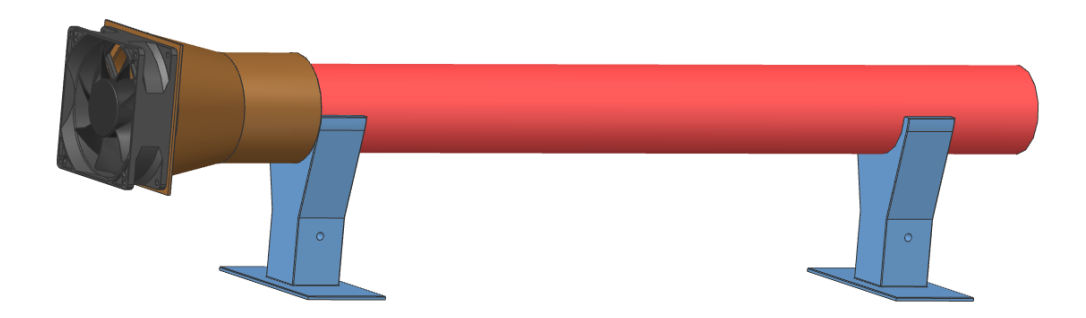

Obrázek 6.5 Vizualizace laboratorní soustavy

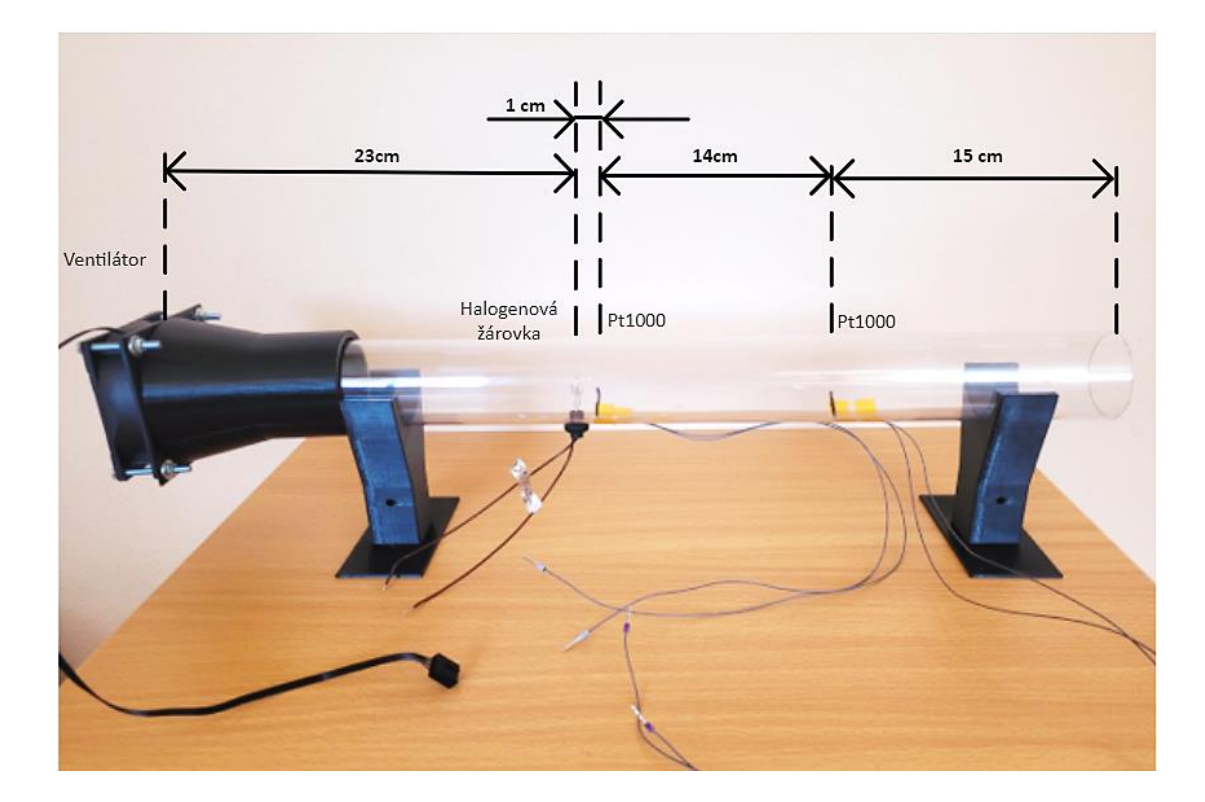

<span id="page-47-0"></span>Obrázek 6.6 Laboratorní soustava

<span id="page-47-1"></span>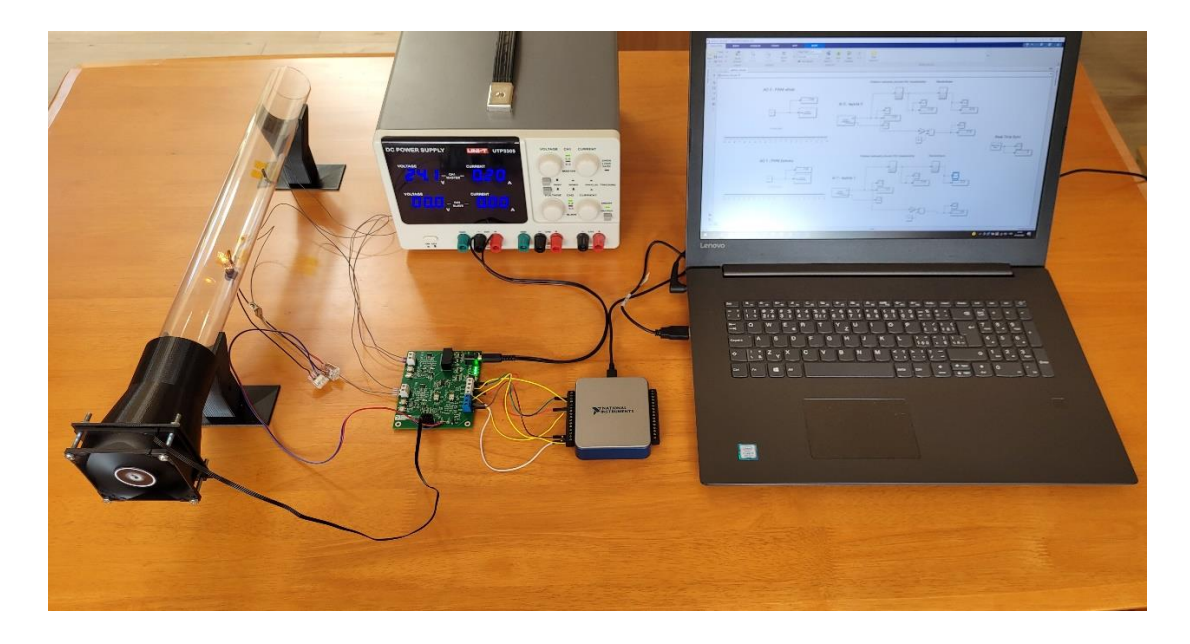

Obrázek 6.7 Laboratorní pracoviště

### <span id="page-48-0"></span>**7.ZÁVĚR**

Bakalářská práce byla věnována tématu návrhu laboratorní úlohy a realizace laboratorního přípravku do laboratoře teorie řízení. Jako součást laboratorního přípravku byla použita multifunkční měřicí karta NI DAQ USB – 6001. Vytvořená laboratorní úloha by mohla být následně zužitkována v některém z předmětů ze skupiny řízení a regulace.

V první části práce byla objasněna představa základního rozvržení a funkce laboratorního přípravku. Byly zde popsány výhody multifunkčního zařízení NI DAQ USB – 6001 a důvody, proč je výhodné k jeho konfiguraci využít software Matlab Simulink. Dále byl vysvětlen výběr a vlastnosti vhodného topného tělesa jakožto halogenové žárovky. Byl zde popsán princip počítačového ventilátoru se 4 - pin konektorem, který se při realizaci laboratorního přípravku využije.

Ve druhé kapitole byly popsány vlastnosti a specifikace měřicí karty NI DAQ USB - 6001. Ve třetí úloze pak byla vysvětlena práce s rozšířením "Data Acquisition Toolbox" k softwarům MATLAB a Simulink. Pomocí dvou testovacích programů byla ověřena funkčnost měřicí karty a kompatibilita s těmito softwary.

Další kapitola byla věnována návrhu U/PWM převodníku. Nejprve byla objasněna funkce pulzně šířkové modulace. Dále byly vyjmenovány různé způsoby realizace PWM modulátoru. Pro návrh U/PWM převodníku byl nakonec vybrán způsob s integrovaným obvodem LTC6992-3 od firmy Analog Devices. Celková funkčnost U/PWM převodníku byla ověřena simulací v programu LTspice XVII.

Pátá kapitola se zabývala návrhem R/U převodníku. Jako snímač teploty byl vybrán platinový sensor Pt1000. Poté byly popsány principy vyhodnocování a způsoby připojení snímače Pt1000 k měřicím obvodům. Následně byl proveden samotný návrh vyhodnocovacího obvodu převádějící odpor platinového snímače na napětí. Funkčnost R/U převodníku byla ověřena simulací v programu Multisim.

Poslední kapitola popisuje realizaci laboratorního přípravku. Návrh desky plošných spojů proběhl v návrhovém programu Eagle. Samotná výroba a osazení prototypu desky plošných spojů byly provedeny obchodem JLCPCB. Při ověřování funkčnosti U/PWM a R/U převodníků byly nalezeny dvě návrhové chyby. Po opravení těchto nedostatků pracovaly U/PWM a R/U převodníky shodně s jejich simulacemi.

Celkové propojení desky plošných spojů s teplotními snímači, s topným tělesem a s ventilátorem je možné vidět na obrázku [6.7.](#page-47-1) Ovládání těchto komponent z prostředí Matlab Simulink skrz měřicí kartu NI USB – 6001 funguje podle počátečních představ. V posledním kroku bylo vytvořeno samotné zadání laboratorní úlohy.

## <span id="page-49-0"></span>**LITERATURA**

- <span id="page-49-1"></span>[1] DVOŘÁČEK, Vladimír. Světelné zdroje – halogenové žárovky. Světlo [online]. 2008(5), 56–58 [cit. 2021-12-12]. Dostupné z: http://www.odbornecasopisy.cz/svetlo/casopis/tema/svetelne-zdroje-halogenovezarovky--15892
- <span id="page-49-2"></span>[2] 4 - Wire PC Fan. Electro Schematics [online]. [cit. 2021-11-18]. Dostupné z: https://www.electroschematics.com/4-wire-pc-fan/
- <span id="page-49-3"></span>[3] Trubky z polykarbonátu – originální prvek pro dekoraci a design [online]. [cit. 2022-05-10]. Dostupné z:
- <span id="page-49-4"></span>https://pipe.technoluxpro.com/cs/primenenie/polikarbonatnye-truby.html [4] Fyzikální vlastnosti materiálů [online]. [cit. 2022-05-10]. Dostupné z: https://plasticexpress.cz/fyzikalni-vlastnosti
- <span id="page-49-5"></span>[5] User Guide NI USB-6001. National Instruments [online]. [cit. 2021-10-05]. Dostupné z: https://www.ni.com/pdf/manuals/374259a.pdf
- <span id="page-49-6"></span>[6] Specifications NI USB-6001. National Instruments [online]. [cit. 2021-10-05]. Dostupné z: https://www.ni.com/pdf/manuals/374369a.pdf
- <span id="page-49-7"></span>[7] MathWorks, Help Center: Data Acquisition Toolbox [online]. [cit. 2021-10-26]. Dostupné z:

https://www.mathworks.com/help/daq/index.html?s\_tid=CRUX\_lftnav

- <span id="page-49-8"></span>[8] PETYOVSKÝ, Petr. Návrh n-bitového pulsně šířkového modulátoru: BPC - LOS, 7. laboratorní úloha [online]. [cit. 2021-11-15]. VUT Brno.
- <span id="page-49-9"></span>[9] VRBA, Kamil a Kamil VRBA ML. Technika analogových obvodů a systémů. VUT Brno, 1987. Učební texty.
- <span id="page-49-10"></span>[10] Analog Devices, LTC6992 overview [online]. [cit. 2021-10-24]. Dostupné z: https://www.analog.com/en/products/ltc6992-1.html#product-overview
- <span id="page-49-11"></span>[11] BEDNÁŘ, Ladislav. Řízení pohybu kuličky na 2D plošině [online]. VUT Brno, 2018 [cit. 2021-12-10]. Bakalářská práce.
- <span id="page-49-12"></span>[12] TE Connectivity,Product Sheet, PTF Family [online]. [cit. 2022-05-01]. Dostupné z: https://www.te.com/commerce/DocumentDelivery/DDEController?A ction=srchrtrv&DocNm=PTF-FAMILY&DocType=Data+Sheet&DocLang=English&DocFormat=pdf&PartCnt xt=NB-PTCO-029
- <span id="page-49-13"></span>[13] ĎADO, Stanislav a Marcel KREIDL. Senzory a měřicí obvody. Praha, 1996. ČVUT.
- <span id="page-49-14"></span>[14] Teorie zpracování signálu platinových teplotních senzorů. Automatizace.hw.cz [online]. [cit. 2022-05-11]. Dostupné z: https://automatizace.hw.cz/zpracovani-signalu-platinovych-senzoru
- <span id="page-49-15"></span>[15] LM134/LM234/LM334 3 - Terminal Adjustable Current Sources: Texas Instruments [online]. [cit. 2022-05-12]. Dostupné z: https://www.ti.com/cn/lit/ds/symlink/lm334.pdf?ts=1652300662699
- <span id="page-50-0"></span>[16] Instrumentation Amplifier AD620, Analog Devices [online]. [cit. 2022-05-12]. Dostupné z: https://www.analog.com/media/en/technical-documentation/datasheets/ad620.pdf
- <span id="page-50-1"></span>[17] TRACO Power, DC/DC Convertor [online]. [cit. 2022-05-10]. Dostupné z: https://cz.mouser.com/datasheet/2/687/tmr6-519432.pdf
- <span id="page-50-2"></span>[18] Jlcpcb.com [online]. [cit. 2022-05-08]. Dostupné z: https://jlcpcb.com/

## <span id="page-51-0"></span>**SEZNAM PŘÍLOH**

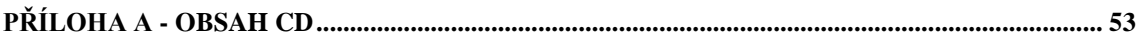

## <span id="page-52-0"></span>**Příloha A - Obsah CD**

- Text bakalářské práce ve formátu PDF
- Návrh desky plošných spojů v programu Eagle
- Modely pro 3D tisk v programu Siemens NX
- Zadání laboratorní úlohy včetně předpřipraveného programu v prostředí Matlab Simulink